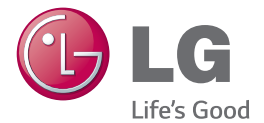

ESPAÑOL

**Guía del usuario**

**LG 450** 

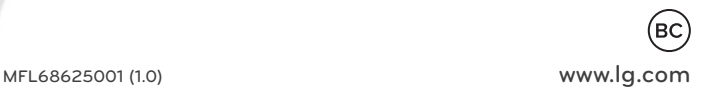

**Al seleccionar un plan y activar su teléfono, usted acuerda a los términos y condiciones de servicio de MetroPCS disponible en metropcs.com.**

# LG 450 Guía del usuario

- t Las visualizaciones e ilustraciones de la pantalla pueden variar de las que ve en el teléfono.
- Es posible que parte del contenido de esta guía no se aplique al teléfono, dependiendo del software o del proveedor de servicios. Toda la información de este documento está sujeta a cambios sin previo aviso.
- Copyright ©2014 LG Electronics, Inc. Todos los derechos reservados. LG y el logotipo de LG son marcas registradas de LG Group y sus entidades relacionadas. Todas las demás marcas son propiedad de sus respectivos titulares.

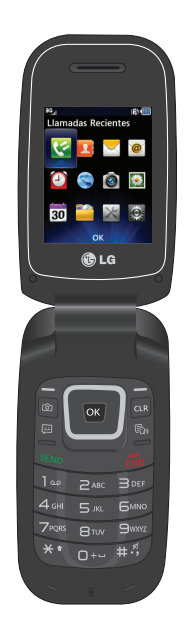

# **Contenido**

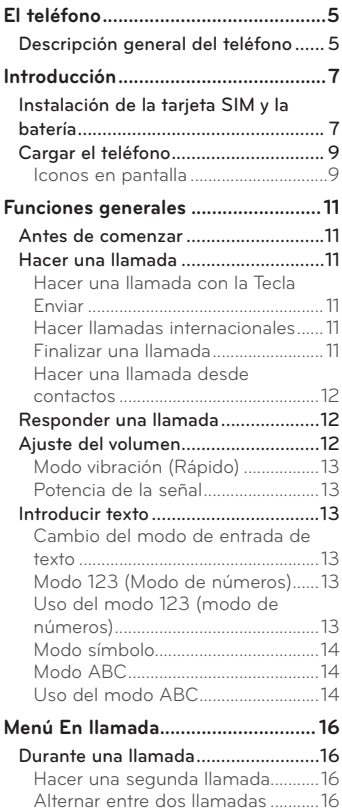

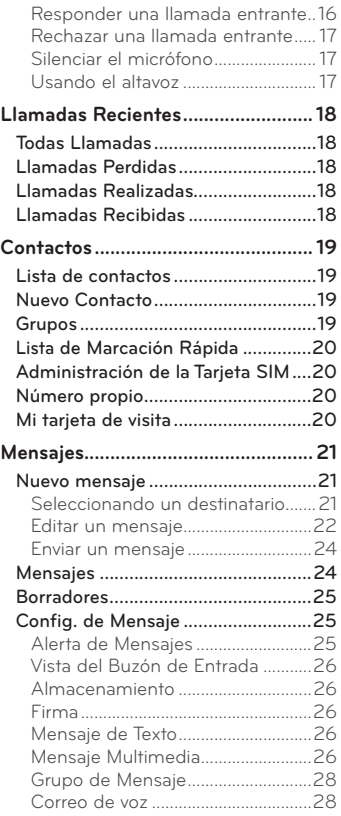

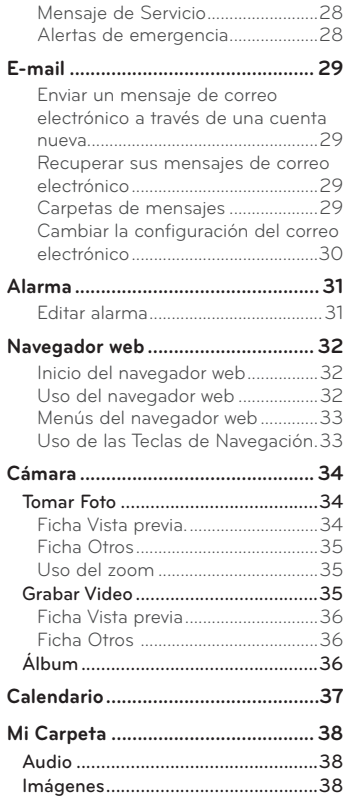

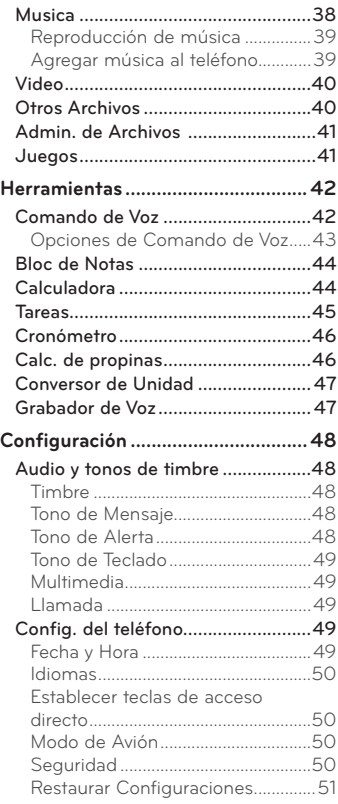

# **Contenido**

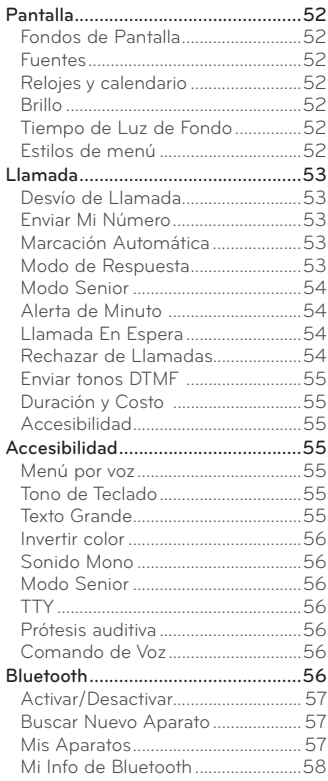

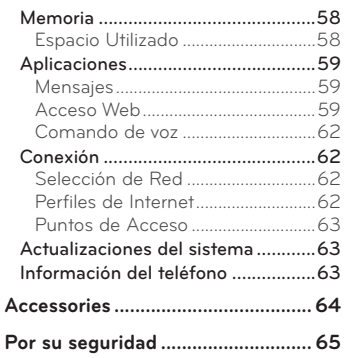

# <span id="page-6-0"></span>**El teléfono**

# **Descripción general del teléfono**

#### **Pantalla LCD principal**

Muestra a todo color los iconos de estado del teléfono, los elementos de los menús, los elementos web, la información web, las fotos y mucho más.

#### **Tecla Cámara**

Permite activar la cámara y tomar fotografías.

#### **Tecla Mensajes**

Le permite crear un mensaje nuevo inmediatamente.

#### **Teclas de Navegación**

Funciones de la pantalla principal:

- MetroWFB
- $\blacksquare$  Alarma

#### **Tecla Enviar**

Oprima esta tecla en el modo de espera para acceder rápidamente a las llamadas entrantes, salientes y perdidas más recientes. También marca llamadas cuando introduce un número.

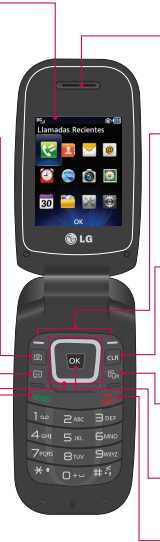

#### **Auricular**

Permite escuchar a la persona que llama.

#### **Tecla Suave Derecha e Izquierda**

Cada una de estas teclas ejecuta las funciones indicadas por el texto en pantalla ubicado justo sobre ellas.

#### **Tecla Borrar/Volver**

Oprima esta tecla para regresar a la pantalla anterior. También puede mantener oprimida para activar la función Comando de voz.

#### **Tecla Modo TTS**

Permite activar o desactivar el modo Texto a voz.

#### **Tecla OK**

Seleccione opciones y menús.

#### **Tecla Fin/Encender**

Permite encender o apagar el teléfono, finalizar llamadas o volver al modo de espera.

# **El teléfono**

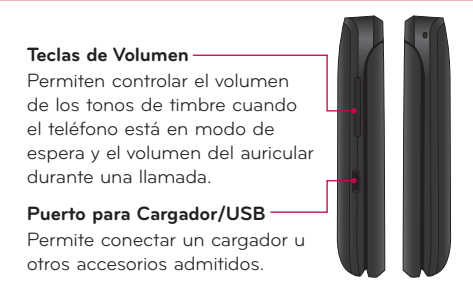

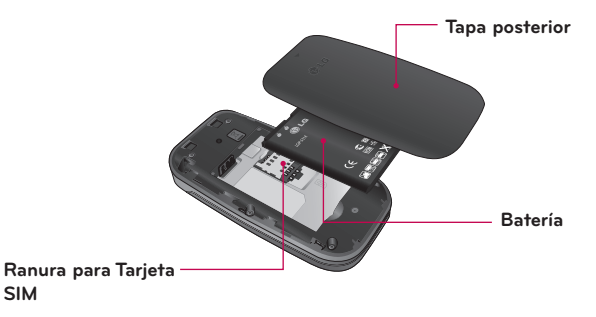

# <span id="page-8-0"></span>**Introducción**

# **Instalación de la tarjeta SIM y la batería**

#### **1 Extraiga la tapa posterior**

Coloque su pulgar en la parte superior de la tapa posterior y deslícela hacia abajo para extraerla.

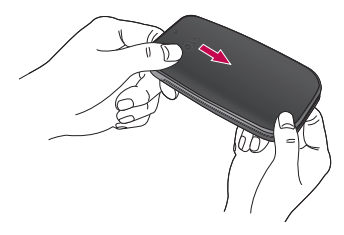

#### **2 Extraiga la batería**

Sostenga el borde superior del teléfono y use la abertura de dedos cerca de la parte inferior de la batería para levantar la batería del teléfono.

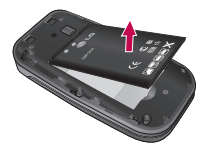

**Advertencia** No retire la batería cuando el teléfono esté encendido porque puede dañarlo.

#### **3 Inserte la tarjeta SIM**

Deslice la tarjeta SIM hasta colocarla en su ranura. Asegúrese de que el área de contactos dorados de la tarjeta esté orientada hacia abajo. Para extraer la tarjeta SIM, deslice suavemente hacia la dirección contraria.

# **Introducción**

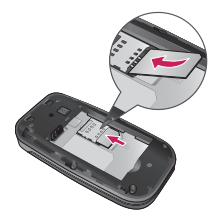

#### **4 Inserte la batería**

Inserte primero la parte superior de la batería en el borde superior del compartimiento de la batería. Asegúrese de que el área de contacto de la batería esté alineada con los terminales del teléfono. Oprima la parte inferior de la batería hasta que encaje en su lugar.

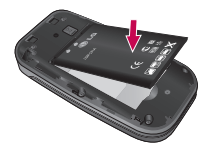

#### **5 Instale la tapa posterior**

Alinee la tapa posterior sobre el compartimiento de la batería y deslícela hacia arriba hasta que se trabe en su lugar.

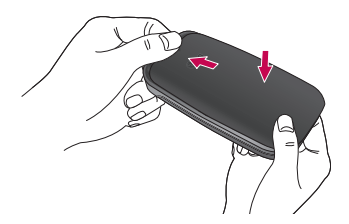

# <span id="page-10-0"></span>**Cargar el teléfono**

Ubique el Puerto para Cargador/USB en el lado izquierdo del teléfono. Inserte el conector del cargador en el teléfono (el lado "B" del conector debe orientarse hacia arriba al conectarlo en el teléfono) y después enchufe el otro extremo en la toma de pared. El teléfono deberá cargarse hasta que el mensaje "Batería completa" aparezca en la pantalla.

**Importante** Debe insertar la batería antes de cargarla.

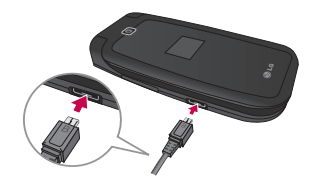

**Advertencia** El uso de accesorios no autorizados podría dañar el teléfono y anular la garantía.

#### **Iconos en pantalla**

La tabla a continuación describe varios indicadores o iconos que aparecen en la pantalla de visualización del teléfono.

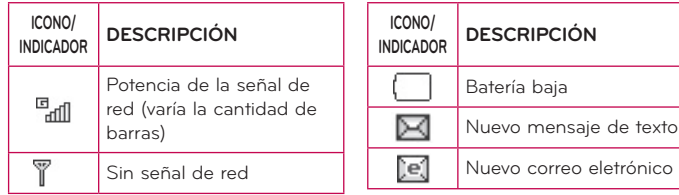

# **Introducción**

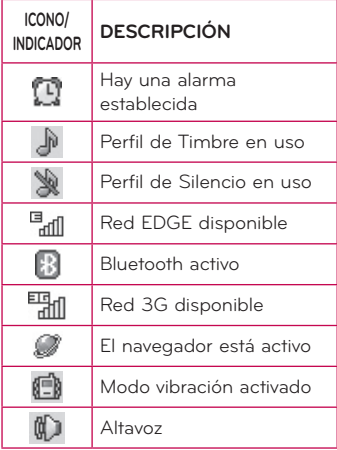

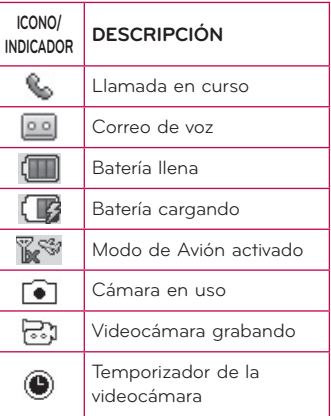

# <span id="page-12-0"></span>**Antes de comenzar**

Recuerde que puede seleccionar los iconos de menú en la pantalla Menú utilizando las teclas numéricas si establece el estilo del menú como **Lista**. Si establece el estilo del menú como **Icono**, sólo puede utilizar las **Teclas de Navegación** para seleccionar los iconos del menú.

# **Hacer una llamada**

- **1** Asegúrese de que el teléfono esté encendido.
- **2** Ingrese un número de teléfono, incluido el código de área. Para modificar un número que aparece en la pantalla de visualización, sólo tiene que oprimir la **Tecla Borrar/Volver as** y borrar los dígitos, de a uno por vez.
- **3** Mantenga oprimida la **Tecla Borrar/Volver as para borrar todo el número.**
- **4** Oprima la **Tecla Enviar** para llamar al número seleccionado.
- **5** Para finalizar la llamada, oprima la **Tecla Fin/Encender** .

### **Hacer una llamada con la Tecla Enviar**

- **1** Oprima la **Tecla Enviar** sano y aparecerán los historiales de las llamadas recibidas, realizadas y perdidas más recientes.
- **2** Resalte el número que desea usar con las **Teclas de Navegación**.
- **3** Oprima la **Tecla Enviar** .

### **Hacer llamadas internacionales**

- 1 Mantenga oprimida la tecla <sup>0+</sup> y aparecerá "+", el carácter de larga distancia internacional.
- **2** Introduzca el código de país, el código de área y el número de teléfono.
- **3** Oprima la **Tecla Enviar** .

### **Finalizar una llamada**

Para finalizar una llamada, oprima la **Tecla Fin/Encender** .

# <span id="page-13-0"></span>**Funciones generales**

### **Hacer una llamada desde contactos**

Es posible guardar nombres de personas y números de teléfono a los que llama con frecuencia en la tarjeta SIM y también la Lista de Contactos. Se puede marcar un número con sólo resaltar un nombre de la Lista de Contactos y oprimir la **Tecla Enviar** .

- **1** Para acceder a la lista de contactos, desde el modo de espera oprima la **Tecla Suave Izquierda Menú, Contactos** y **Lista de contactos**.
- **2** Resalte el Contacto y oprima la **Tecla Enviar** .

# **Responder una llamada**

Al recibir una llamada, el teléfono suena y/o vibra y una notificación aparece en la pantalla. Si la persona que llama puede ser identificada, se mostrará el número de teléfono (o el nombre, si almacenado en la Contactos).

**1 Oprima la Tecla Enviar Manual Tecla Suave Izquierda <b>Aceptar** para contestar una llamada entrante. Si el Modo de Respuesta se ha establecido en Cualquier tecla (**Manú** > **Configuración** > **Llamada** > **Modo de Respuesta**), puede oprimir cualquier tecla para responder la llamada, excepto la **Tecla Fin/**

**Encender** , **Teclas de Volumen** o la **Tecla Suave Derecha** .

**2** Para finalizar la llamada, oprima la **Tecla Fin/Encender** .

**NOTA:** Puede responder una llamada mientras usa otras funciones del menú.

# **Ajuste del volumen**

Si desea ajustar el volumen de los auriculares durante una llamada, use las **Teclas de Volumen** del teléfono.

En el modo de inactividad, puede ajustar el volumen del timbre con las **Teclas de Volumen**.

# <span id="page-14-0"></span>**Modo vibración (Rápido)**

El Modo vibración se puede activar al mantener oprimida la tecla **la a** 

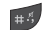

#### **Potencia de la señal**

Si está dentro de un edificio, ubicándose cerca de una ventana puede mejorar la recepción. Se puede conocer la potencia de la señal a través del indicador de señal que aparece en la pantalla de visualización del teléfono.

# **Introducir texto**

Puede introducir caracteres alfanuméricos usando el teclado del teléfono. Por ejemplo, ya sea para guardar nombres en la Lista de Contactos, escribir un mensaje o planeando actividades en el calendario, es necesario introducir texto.

# **Cambio del modo de entrada de texto**

Para cambiar el modo de entrada de texto, oprima  $\overline{a}$  al encontrarse en un campo de entrada de texto. Puede comprobar el modo de entrada de texto actual en la parte superior derecha de la pantalla.

El teléfono cuenta con los siguientes modos de entrada de texto.

# **Modo 123 (Modo de números)**

Introduzca los números oprimiendo la tecla una vez por número. Para cambiar al modo 123 en un campo de entrada de texto, oprima la tecla **kaj hasta que** se muestre el modo 123 en la esquina superior derecha.

# **Uso del modo 123 (modo de números)**

El modo 123 le permite introducir números en un mensaje de texto (un número de teléfono, por ejemplo) con mayor rapidez. Oprima las teclas correspondientes a los dígitos que quiere marcar y luego regrese manualmente al modo de entrada de texto que corresponda.

# <span id="page-15-0"></span>**Funciones generales**

### **Modo símbolo**

El modo símbolo le permite introducir varios símbolos o caracteres especiales. Para introducir un símbolo, oprima la tecla **...** Use las **Teclas de Navegación** para resaltar el símbolo que desea y oprima la Tecla OK ok .

## **Modo ABC**

Este modo le permite introducir letras oprimiendo la tecla etiquetada con la letra requerida.

### **Uso del modo ABC**

Utilice las teclas alfanuméricas para introducir el texto.

- **1** Oprima la tecla que tenga impresa la letra deseada.
- **2** Para insertar un espacio, oprima la tecla **D**<sup>++</sup> una vez. Para borrar letras, oprima la**Tecla Borrar/Volver** . Mantenga oprimida la **Tecla Borrar/ Volver** para borrar todo el texto introducido.

**NOTA:** Consulte la tabla a continuación para obtener más información sobre los caracteres disponibles usando las teclas.

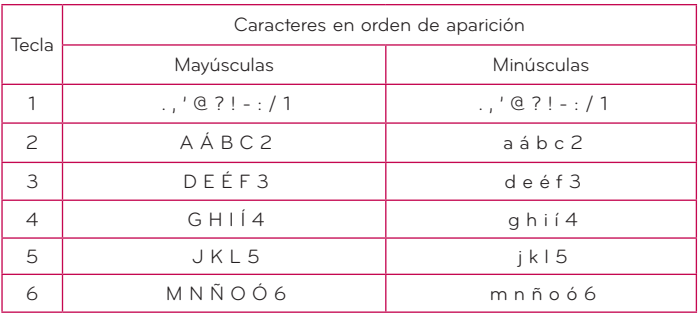

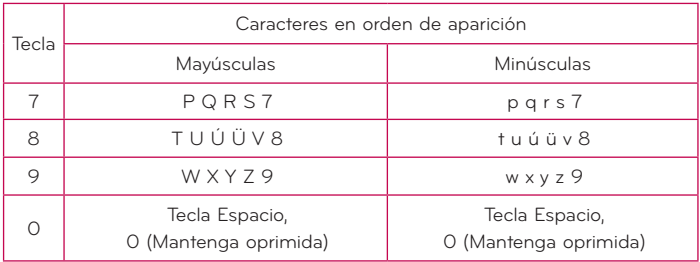

# <span id="page-17-0"></span>**Menú En llamada**

# **Durante una llamada**

El teléfono brinda una cantidad de funciones de control que pueden utilizarse durante una llamada. Para acceder a estas funciones durante una llamada,

oprima la **Tecla Suave Izquierda Opcions**.

### **Hacer una segunda llamada**

Es posible seleccionar un número de la Contactos y hacer una segunda llamada.

- **1** Oprima la **Tecla Suave Izquierda Opcions** y seleccione **Contactos**.
- **2 Resalte el contacto y oprima la Tecla Enviar para hacer una segunda** llamada.

### **Alternar entre dos llamadas**

Cuando existen dos llamadas activas, puede alternar entre una y otra a través uno de los siguientes tres métodos:

- **Oprima la Tecla Enviar SEND**
- t Oprima la **Tecla Suave Izquierda Opcions** y luego seleccione **Intercambiar llamadas**.
- t Oprima la **Tecla de Navegación** hacia arriba o abajo.

### **Responder una llamada entrante**

Para responder una llamada entrante cuando el teléfono está sonando, oprima la **Tecla Enviar Enviar** . El teléfono también puede advertirle que tiene una llamada entrante mientras está respondiendo otra llamada. Suena un tono en el auricular y la pantalla muestra que una segunda llamada está en espera. Esta función, conocida como Llamada En Espera, sólo estará disponible si su red la admite.

Si la llamada en espera está activada, es posible poner en espera la primera llamada y contestar la segunda oprimiendo la **Tecla Enviar** .

## <span id="page-18-0"></span>**Rechazar una llamada entrante**

Es posible rechazar una llamada entrante y no contestarla al oprimir la **Tecla** 

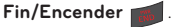

### **Silenciar el micrófono**

Durante una llamada, puede silenciar el micrófono si oprima la **Tecla Suave Derecha Silencio**. Se puede anular el silencio del teléfono al oprimir la **Tecla Suave Derecha No sil**. Si silencia el teléfono, la persona que lo llama no podrá oírlo, pero usted sí la oirá.

#### **Usando el altavoz**

Durante una llamada puede usar el altavoz integrado si oprima la **Tecla OK Enc Altvz**. El altavoz se desactiva automáticamente cuando finaliza la llamada.

**Advertencia** Debido al aumento en el nivel del volumen, no coloque el teléfono cerca de su oído mientras está activado el altavoz.

# <span id="page-19-0"></span>**Llamadas Recientes**

Este menú le permite ver la lista de las llamadas recibidas recientemente. Para acceder a Llamadas Recientes desde la pantalla de espera, presione la **Tecla Suave Izquierda Menú** y seleccione **Llamadas Recientes** 

# **Todas Llamadas**

Este menú le permite ver la lista de todas las llamadas. Para acceder a Todas Llamadas desde la pantalla de espera, presione la **Tecla Suave Izquierda Menú**, **Llamadas Recientes** y **Todas Llamadas**.

## **Llamadas Perdidas**

Este menú le permite ver la lista de las llamadas perdidas.

Para acceder a las llamadas perdidas desde la pantalla de espera, presione la **Tecla Suave Izquierda Menú**, **Llamadas Recientes** y **Llamadas Perdidas**.

# **Llamadas Realizadas**

Este menú le permite ver la lista de las llamadas salientes.

Para acceder a las llamadas realizadas desde la pantalla de espera, presione la **Tecla Suave Izquierda Menú**, **Llamadas Recientes** y **Llamadas Realizadas**.

# **Llamadas Recibidas**

Este menú le permite ver la lista de las llamadas recibidas.

Para acceder a las llamadas recibidas desde la pantalla de espera, presione el menú de la **Tecla Suave Izquierda 6 , Llamadas Recientes** V 4 4 4 4 de **Llamadas Recibidas**.

# <span id="page-20-0"></span>**Contactos**

# **Lista de contactos**

Este menú permite guardar y administrar información sobre las direcciones de los contactos. La Lista de contactos le permite agregar nuevas direcciones o buscar las direcciones de contactos guardadas por nombre.

Para acceder Lista de contactos, desde la pantalla de espera, oprima la **Tecla Suave Izquierda Menú**, **Contactos** y **Lista de contactos**.

# **Nuevo Contacto**

Este menú permite agregar un nuevo contacto a la Lista de contactos. También puede introducir información sobre los contactos, como nombres, números de teléfono, direcciones de correo electrónico, información sobre el grupo, notas, tonos de timbre y una imagen de identificación del contacto.

Para acceder Nuevo Contacto, desde la pantalla de espera, oprima la **Tecla** 

Suave Izquierda **Menú**, Contactos **y 248C** Nuevo Contacto.

# **Grupos**

Este menú permite administrar información sobre los grupos. También puede configurar un tono de timbre para un grupo determinado.

Cuando reciba una llamada de una dirección de contacto perteneciente a ese grupo y no haya un tono de timbre configurado para esa dirección de contacto específica, escuchará el tono de timbre elegido.

Para acceder Grupos, desde la pantalla de espera, oprima la **Tecla Suave** 

**Izquierda Menú**, **Contactos** y **Grupos**.

# <span id="page-21-0"></span>**Contactos**

# **Lista de Marcación Rápida**

Este menú permite configurar los números de marcación rápida. Se puede seleccionar un número del 2 al 9 como marcación rápida.

Para acceder Lista de Marcación Rápida, desde la pantalla de espera, oprima la **Tecla Suave Izquierda Menú**, **Contactos** y **Lista de Marcación Rápida**.

# **Administración de la Tarjeta SIM**

Este menú permite copiar información de la tarjeta SIM al teléfono y viceversa. Si un nombre es duplicado durante la función de copiar, la información también se duplica. También puede borrar información de la tarjeta SIM. Para acceder Administración de la Tarjeta SIM, desde la pantalla de espera, oprima la **Tecla Suave Izquierda Menú**, **Contactos** y **Administración de la Tarjeta SIM**.

# **Número propio**

Esta pantalla muestra su número de teléfono personal. Para acceder Número propio, desde la pantalla de espera, oprima la **Tecla Suave Izquierda Menú**, **Contactos** y **Número propio**.

# **Mi tarjeta de visita**

Este menú muestra su tarjeta de visita almacenada en su teléfono. También puede borrarla o editarla.

Para acceder Mi tarjeta de visita, desde la pantalla de espera, oprima la **Tecla** 

Suave Izquierda **Menú**, Contactos **y** *Tres* Mi tarjeta de visita.

# <span id="page-22-0"></span>**Mensajes**

Este menú incluye funciones relacionadas con los servicios SMS (servicio de mensajes cortos), MMS (servicio de mensajes multimedia) y Correo de Voz, así como con los mensajes de servicio de la red.

# **Nuevo mensaje**

- 1 **Desde la pantalla de espera, oprima la Tecla Suave Izquierda <b>Menú**.
- **2** Seleccione **Mensajes** .
- **3** Oprima **Nuevo mensaje**.
- **O**

Simplemente oprima la **Tecla Mensajes**  $\boxed{\circ}$  desde la pantalla de espera.

**NOTA:** Si inserta un archivo de imagen, audio o video al escribir un mensaje multimedia, el tiempo de carga del archivo será de unos 5 segundos. No podrá activar ninguna tecla durante el tiempo de carga. Cuando esté terminada la carga del archivo, podrá seguir escribiendo un mensaje de multimedia.

### **Seleccionando un destinatario**

Introduzca los destinatarios. Para obtener más opciones, oprima la **Tecla Suave Izquierda Opciones**. En este menú, puede elegir una de las siguientes opciones.

- **- Introducir el número:** Permite introducir el número telefónico con el teclado.
- **- Introducir e-mail:** Permite introducir la dirección de correo electrónico en lugar del número de teléfono.
- **- Insertar símbolo:** Permite introducir símbolos.
- **- Grupos:** Elija un contacto de los Grupos de usuarios.
- **- Mensajes recientes:** Permite elegir un contacto de los mensajes recientes.

# <span id="page-23-0"></span>**Mensajes**

- **- Llamadas Recientes:** Permite elegir un contacto de las llamadas recientes.
- **- Opciones de entrega:** Le permite establecer las opciones para el Informe de entrega, Agregar CC y Agregar CCO.
- **- Guardar en Borradores:** Permite guardar el mensaje seleccionado en Borradores.
- **- Modo de entrada de texto: :** Permite cambiar el modo de entrada de texto.
- **- Ajustes de entrada de texto:** Le permite establecer las opciones de Idioma de entrada de texto, Lista de palabras T9 más probables, Predicción de palabra T9 y Diccionario T9.
- **- Cancelar mensaje:** Permite cancelar el mensaje.

### **Editar un mensaje**

Las siguientes opciones están disponibles al editar un mensaje.

#### **Usando Insertar**

Mientras introduzca texto, oprima la **Tecla Suave Derecha Insertar**. Las siguientes opciones están disponibles:

Símbolo: Permite insertar varios símbolos en el mensaje. Desplácese por las páginas con la **Tecla Suave Izquierda** y la **Tecla Suave Derecha** .

**Imagen:** Permite seleccionar una imagen e insertarla usando las **Teclas de Navegación**. Se puede obtener una vista previa de la imagen seleccionada al oprimir la **Tecla Suave Derecha Ver**.

**Audio:** Permite insertar un archivo de audio de los archivos de audio guardados.

**Video:** Permite insertar un clip de video de los archivos de video guardados. **Tomar otra foto:** Puede tomar e insertar una foto en su mensaje.

**Grabar nuevo audio:** Permite grabar un nuevo clip de audio al presionar la **Tecla OK Grabar**. Antes de comenzar la grabación, oprima la **Tecla Suave Izquierda Opciones** para configurar las opciones (a continuación). Después de grabar el nuevo clip de audio, puede borrarlo al oprimir la **Tecla Suave Izquierda Descartar**.

t **Calidad:** Permite establecer la calidad del audio en **Fino**, **Normal** o **Economía**. **Grabar otro video:** Puede grabar un nuevo video oprimiendo la **Tecla OK Rec**. Cuando finalice la grabación, presione la **Tecla OK Insertar**.

**Diapositiva:** Le permite insertar otra diapositiva antes o después de la diapositiva actual.

#### **Plantilla**

- **Texto:** Permite introducir las frases que usa con más frecuencia en los mensajes de texto fácilmente.
- **Multimedia:** Permite crear plantillas multimedia preestablecidas ( **Menú** > **Mensajes** > **Config. de Mensaje** > **Mensaje Multimedia** > **Plantillas MMS** > **Nuevo**).
- **Firma:** Permite insertar la firma que haya creado.

**Más:** Permite insertar Asunto, vCard, vCalendar, vNote, vTask o Contacto.

**NOTA:** vCard, vCalendar, vNote y vTask se crean por las funciones Contactos, Calendario, Bloc de Notas y Tareas, respectivamente.

#### **Usar opciones**

Mientras introduce texto, oprima la **Tecla Suave Izquierda Opciones**.

- **Agregar destinatario:** Le permite agregar al destinatario.
- t **Modo de entrada de texto:** Establece el modo de entrada de texto. Si desea conocer más detalles al respecto, consulte la sección Introducir texto (página 13).
- t **Ajustes de entrada de texto**
	- **- Idioma de entrada de texto:** Permite establecer el idioma de entrada de texto en inglés o español.

# <span id="page-25-0"></span>**Mensajes**

- **- Lista de palabras T9 más probables:** Muestra las palabras más probables a medida que escribe.
- **- Predicción de palabra T9:** Permite que el teléfono prediga la siguiente palabra cuando escribe en modo T9.
- **- Diccionario T9:** Permite agregar, eliminar, restaurar y modificar las palabras.
- t **Opciones de entrega**
	- **- Informe de entrega:** Permite encender o apagar el reporte de entrega.
- **Guardar en Borradores:** Guarda el mensaje en Borradores.
- t **Cancelar mensaje:** Permite salir del modo de entrada de texto sin guardar el mensaje.

### **Enviar un mensaje**

Cuando termine de escribir el mensaje, oprima la **Tecla OK Enviar** para enviar un mensaje.

# **Mensajes**

Se le dará una alerta cuando reciba un mensaje. Los mensajes nuevos se almacenan en el Buzón de Entrada. En el Buzón de Entrada, puede identificar cada mensaje mediante iconos. Si se le notifica que recibió un mensaje multimedia, puede descargar todo el mensaje multimedia seleccionándolo en el Buzón de Entrada.

Para acceder al Buzón de Entrada, desde la pantalla de espera, oprima la **Tecla** 

**Suave Izquierda <b>Manú** > **Mensajes**  $\geq$  >  $\geq$  **Mensajes**.<br>Al presionar la **Tecla Suave Derecha Resp.**, puede responder al remitente

del mensaje.

Mientras visualiza el mensaje, oprima la **Tecla Suave Izquierda Opciones** para las siguientes opciones:

**Agregar a contactos:** Permite guardar el número de teléfono del remitente en la Lista de Contactos.

<span id="page-26-0"></span>**Borrar:** Permite borrar el mensaje actual.

**Reenviar:** Permite reenviar el mensaje seleccionado a otra persona.

**Extraer datos:** Puede extraer la información de contacto del mensaje y guardarla.

**Copiar en SIM/a Teléfono:** Puede copiar el mensaje al teléfono o a la tarjeta SIM dependiendo de donde esta guardado el mensaje.

**Mover en SIM/al Teléfono:** Puede mover el mensaje al teléfono o a la tarjeta SIM dependiendo de donde esta guardado el mensaje.

**Borrar todo:** Puede borrar todos los mensajes.

**Bloquear mensaje:** Puede bloquear el mensaje.

**Detalles del mensaje:** Puede ver la siguiente información acerca de los mensajes recibidos: Tipo, Asunto, Desde y Tiempo.

# **Borradores**

Le permite ver y editar los mensajes guardados como borradores. Para acceder Borradores, desde la pantalla de espera, oprima la **Tecla Suave Izquierda Menú**, **Mensajes** y **Borradores**. Oprimiendo la **Tecla Suave Derecha Borrar** le permite eliminar el mensaje. Mientras está viendo Borradores, oprima la **Tecla Suave Izquierda Opciones** para las siguientes opciones:

**Seleccionar varios:** Permite seleccionar varios mensajes de la lista para borrar. **Detalles del mensaje:** Permite ver los detalles del mensaje.

# **Config. de Mensaje**

Para acceder Config. de Mensaje, desde la pantalla de espera, oprima la **Tecla**  Suave Izquierda **Menú**, Mensajes <sub>My</sub> A<sub>GH</sub> Config. de Mensaje.

# **Alerta de Mensajes**

Permite establecer los Sonidos, Volumen, Tipo de Alerta e Intervalo de la alerta.

# <span id="page-27-0"></span>**Mensajes**

# **Vista del Buzón de Entrada**

Le permite intercambiar el modo de vista del Buzón de entrada a la vista de conversación o a la vista estándar.

### **Almacenamiento**

Le permite eliminar los mensajes anteriores. Elija entre Encendido y Apagado. Si elige Encendido, puede establecer el límite de los mensajes de texto y mensajes multimedia.

## **Firma**

Permite crear, editar y borrar su firma, la cual puede configurarse para enviar con sus mensajes enviados.

# **Mensaje de Texto**

Permite establecer sus preferencias para mensajes de texto.

Las siguientes opciones son disponibles:

**Plantillas de texto:** Mensajes predefinidos que se pueden enviar rápidamente. Oprima la **Tecla Suave Izquierda Opciones** para acceder a las siguientes opciones:

- **Enviar:** Permite enviar la plantilla seleccionada vía Mensaje.
- **· Borrar:** Permite borrar el mensaje de plantilla seleccionado.
- **· Editar:** Permite editar el mensaje de la plantilla seleccionada.
- **Borrar todo:** Permite borrar todos los mensajes de la carpeta.
- **Cancel.:** Regresa al menú de Ajustes de mensaje de texto.

**Número de centro de mensajes:** Le permite ver y editar el número de teléfono del centro de mensajes.

**Informe de entrega:** Permite encender o apagar el informe de entrega.

**Insertar firma:** Permite insertar su firma en mensajes salientes.

# **Mensaje Multimedia**

Permite establecer sus preferencias para mensajes multimedia.

Las siguientes opciones son disponibles:

**Plantillas MMS:** Permite agregar, editar y borrar plantillas multimedia. Presione la **Tecla Suave Derecha Nuevo** para crear una plantilla nueva. Oprima la **Tecla Suave Izquierda Opciones** para acceder a las siguientes opciones disponibles:

- t **Modo de entrada de texto:** Establece el modo de entrada de texto. Si desea conocer más detalles al respecto, consulte la sección Introducir texto (página 13).
- t **Ajustes de entrada de texto**
	- **- Idioma de entrada de texto:** Permite establecer el idioma de entrada de texto en inglés o español.
	- **- Lista de palabras T9 más probables:** Muestra las palabras más probables a medida que escribe.
	- **- Predicción de palabra T9:** Permite que el teléfono prediga la siguiente palabra cuando escribe en modo T9.
	- **- Diccionario T9:** Permite agregar, eliminar, restaurar y modificar las palabras.

**Cancel.:** Permite salir del modo de entrada de texto sin guardar el mensaje. **Prioridad:** Le permite establecer la prioridad desde **Bajo, Normal** y **Alto**. Permitir confirmación de entrega: Le permite enviar el informe de entrega. **Permitir confirmación de lectura:** Le permite enviar el mensaje de informe leído.

#### **Opciones de descarga**

- **· Descargar sin preguntar:** Permite que el mensaje multimedia se descargue automáticamente.
- **Preguntar siempre:** Muestra una solicitud de descarga cuando se recibe un mensaje multimedia.
- **Descartar:** Si habilita esta opción, se bloqueará la recepción de los mensajes multimedia entrantes.

# <span id="page-29-0"></span>**Mensajes**

#### **Recuperar en roaming**

Le permite encender o apagar la función de recuperación automática. Al seleccionar Encendido el dispositivo podrá descargar mensajes multimedia mientras se encuentra habilitado el roaming.

#### **Convertir a MMS**

Le permite encender o apagar la función de convertir a MMS. Al seleccionar Encendido el dispositivo podrá convertir automáticamente un mensaje a MMS cuando usted envía un SMS.

# **Grupo de Mensaje**

Le permite establecer la función de mensajería de grupo.

**Conversaciones de grupo:** Los destinatarios pueden contestar a todo el grupo. **Mensajes Individual:** Los destinatarios solo pueden contestarle a usted.

# **Correo de voz**

Este menú le permite configurar el número del centro de correo de voz si esta función es admitida por. Verifique los detalles de su servicio para configurar el teléfono correctamente.

# **Mensaje de Servicio**

Le permite establecer el mensaje de servicio desde **Preguntar siempre, Descartar** y **Guardar sin preguntar**.

## **Alertas de emergencia**

Le permite establecer las alertas de emergencia.

# <span id="page-30-0"></span>**E-mail**

## **Enviar un mensaje de correo electrónico a través de una**

#### **cuenta nueva**

Para enviar o recibir correo electrónico, debe configurar una cuenta de correo electrónico.

- **1** Oprima la **Tecla Suave Izquierda Menú**, seleccione **E-mail** <sup><sup><sup>1</sup></sup> y elija la</sup> cuenta que desee usar.
- **2** Oprima la **Tecla Suave Izquierda Concions** y elija **461 Escribir e-mail** para escribir un correo electrónico.
- **3** Introduzca la dirección del destinatario en el campo **Para**. Luego use la Tecla de Navegación inferior para acceder los campos Asunto y Mensajes.
- **4 Ingrese el texto con su teclado y oprima la Tecla OK <sup>OK</sup> Enviar para** enviar el correo electrónico.

#### **Recuperar sus mensajes de correo electrónico**

- **1** Presione la **Tecla Suave Izquierda Menú**, y seleccione **E-mail** .
- **2** Seleccione la cuenta que desee utilizar.
- **3** Presione la **Tecla Suave Izquierda C Opcions** y luego presione la **ZAK Actualiz** para conectarse con su cuenta de correo electrónico y sus mensajes nuevos.

### **Carpetas de mensajes**

Abra E-mail, oprima la **Tecla Suave Izquierda Composition**s y seleccione **Buzón de e-mail**. La lista de las carpetas se muestra

**Escribir e-mail:** Permite crear un mensaje nuevo.

**Buzón de Entrada:** Todos los mensajes de correo electrónico recibidos se guardarán en el Buzón de Entrada. Desde aquí puede responder, reenviar y realizar otras acciones.

**Borradores:** Si no tiene tiempo para terminar de escribir un correo electrónico, puede guardar aquí lo que escribió hasta ese momento.

# <span id="page-31-0"></span>**E-mail**

**Buzón de Salida:** Esta es una carpeta de almacenamiento temporal que se utiliza cuando se están enviando los mensajes de correo electrónico o en la que se almacenan los mensajes que no se pudieron enviar.

**Enviado:** Las copias de todos los mensajes de correo electrónico enviados se guardarán en esta carpeta.

**Basura:** Todos los mensajes de correo electrónico que se eliminen se colocan en la carpeta Basura.

### **Cambiar la configuración del correo electrónico**

- **1** Oprima la **Tecla Suave Izquierda Menú**, seleccione **E-mail** <sup>(0</sup>) > Tecla **Suave Izquierda Opcions** > **Buzón de e-mail** > **Opcions** > **Configuraciones**.
- **2** Establezca cualquier de las siguientes opciones.

**Cuentas:** Puede editar la configuración de la cuenta de correo electrónico.

**Frecuencia:** Elija la frecuencia con la que desea sincronizar la cuenta y revisar si hay nuevos mensajes.

**Notificación:** Elija si desea o no recibir un aviso cuando tenga un correo electrónico nuevo.

**Cuenta predeterminada:** Seleccione la cuenta predeterminada para escribir mensajes de correo electrónico.

**Firma:** Cree una firma para el correo electrónico y active esta función.

# <span id="page-32-0"></span>**Alarma**

Esta función sirve para configurar varias alarmas por separado. También sirve para establecer la hora, el intervalo de repetición y el tono de la alarma. Si no hay alarmas establecidas, presione la **Tecla Suave Izquierda Nuevo** para agregar una alarma nueva.

Para acceder a la Alarma desde la pantalla de espera, presione la **Tecla Suave Izquierda Menú** y **Alarma** .

### **Editar alarma**

**Hora:** Introduzca la hora de alarma deseada y especifique la hora y los minutos. También puede elegir una cantidad de tiempo predefinida (**15 minutos** 

**después, 30 minutos después, 45 minutos después, 1 hora después, Apagado**). **Repetir:** Seleccione el modo de repetición deseado (**Una vez, Diariamente, Lun ~ Vie, Sáb ~ Dom, Seleccionar el día de la semana**).

**Tono de alarma:** Oprima la **Tecla OK Lista** para acceder a la lista de tonos de alarma disponibles.

**Volumen:** Oprima la **Tecla OK Lista** y luego fije el volumen de la alarma oprimiendo las **Teclas de Volumen** hacia arriba o abajo. Después oprima la **Tecla OK Fijar**.

**Tipo:** Seleccione el tipo de alerta de llamada entre **Timbrar/Vibrar/Timbrar y vibrar/Vibrar después de timbrar**.

**Nota:** Introduzca un nombre para la alarma.

**Intervalo de alarma:** Seleccione el intervalo de repetición de alarma entre **5 minutos/ 15 minutos/ 30 minutos/ 45 minutos/ 1 hora** y **Apagado**.

Presione la **Tecla Suave Izquierda Guardar** para guardar la nueva alarma.

# <span id="page-33-0"></span>**Navegador web**

El Navegador web es uno de los servicios proporcionados por su proveedor de servicios y brinda acceso a todas las cosas interesantes que se pueden hacer con el teléfono inalámbrico.

**NOTA:** Compruebe la disponibilidad de servicios, precios y tarifas con su operador de red o con el proveedor de los servicios que desee usar. Los proveedores de servicio también le darán instrucciones sobre cómo utilizar sus servicios. Para abrir una cuenta de Internet, comuníquese con su proveedor de servicios.

### **Inicio del navegador web**

Para arrancar el navegador desde la pantalla de espera, presione la **Tecla Suave Izquierda Menú** y seleccione **MetroWEB** .

Para salir de MetroWEB en cualquier momento, oprima la **Tecla Fin/Encender** .

#### **Uso del navegador web**

Una vez que se conecte a Internet, las siguientes opciones de menú estarán disponibles cuando oprima la **Tecla Suave Izquierda Opciones:**

**Actualizar:** Le permite volver a cargar la página web actual de manera que pueda ver el contenido más reciente.

**Casa:** Lo dirige la la página de inicio.

**Zoom:** Permite acercar y alejar la página para ver mejor.

**NOTA:** También puede ajustar el tamaño del texto del navegador y de las imágenes, modificando el zoom con las **Teclas de Volumen** inferior y superior.

**Ventanas:** Puede tener abiertas varias ventanas del navegador para navegar diferentes páginas web al mismo tiempo.

**Introduzca URL:** Permite introducir una URL que desee visitar.

**Favoritos:** Puede agregar o guardar la página actual a Favoritos o ver la lista guardada bajo Favoritos.

<span id="page-34-0"></span>**Buscar texto:** Permite buscar el texto.

**Enviar enlace:** Le permite enviar la URL de la página actual por medio de un mensaje o correo electrónico a otra persona.

**Páginas Recientes:** Permite ver el historial de sitios de web visitados recientemente.

**Configuraciones**: Permite establecer las opciones para páginas de web, apariencia y la red.

### **Menús del navegador web**

Puede navegar por Internet usando las teclas del teléfono o el menú del navegador web.

# **Uso de las Teclas de Navegación**

Al navegar por Internet, el funcionamiento de las **Teclas de Navegación** es similar al que presentan en el modo de espera.

# <span id="page-35-0"></span>**Cámara**

Para acceder Cámara desde la pantalla de espera, oprima la **Tecla Suave Izquierda Menú** y seleccione **Cámara .**

# **Tomar Foto**

Con la cámara en su teléfono, puede tomar fotografías de personas o acontecimientos cuando esté en movimiento. Además, puede enviar fotografías a otras personas en un mensaje de imagen.

Las siguientes opciones aparecen (como iconos) en la pantalla.

**Álbum:** Permite ver los archivos de imagen y video guardados.

**Video:** Permite acceder a la aplicación de video y grabar un clip de video.

**Capturar:** Permite capturar la imagen.

**Zoom:** Permite establecer el nivel de zoom.

**Brillo:** Permite establecer el brillo.

Oprima la **Tecla Suave Izquierda Config.** para las siguientes opciones:

### **Ficha Vista previa.**

**Tamaño de imagen:** La imagen se puede capturar con la resolución 1280\*960, 640\*480, 320\*240.

**Efectos de color:** Incluye las opciones Apagado, Bl. y negr, Sepia o Negativo. **Balance de blancos:** Permite establecer el balance de blancos en Auto, Luz de día, Nublado, Iluminar e Interior.

**Modo nocturno:** Permite Encendido o Apagado el Modo nocturno.

**Temporizador:** Puede establecer el temporizador en Apagado, 3 segundos, 5 segundos o 10 segundos.

#### **Modo de disparo**

- **- Normal:** Este ajuste como modo normal de la cámara.
- **- Toma continua:** Esta función es ideal para tomar fotos de objetos en movimiento o de eventos deportivos. El disparo continuo está disponible solamente en el modo QVGA (320\*240) y permite establecer 3, 6 y 9 disparos por evento.
**Calidad de imagen:** La calidad de la imagen puede fijarse a Super fino, Fino o Normal.

# **Ficha Otros**

**Tonos de obturador:** Se pueden establecer en Tono 1, Tono 2, Tono 3 o Apagado.

**Restaurar ajustes:** Permite utilizar la configuración predeterminada.

### **Uso del zoom**

En el modo Cámara, puede acercar o alejar la imagen con las **Teclas de Volumen** inferior y superior. La escala máxima del zoom depende de la resolución, de la siguiente manera.

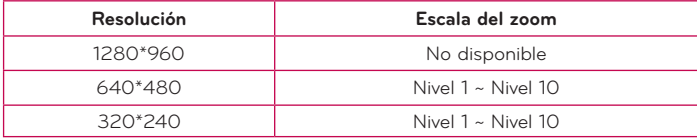

# **Grabar Video**

El teléfono permite grabar un clip de video.

Las siguientes opciones aparecen (como iconos) en la pantalla.

**Álbum:** Permite ver los archivos de imagen y video guardados.

**Foto:** Permite pasar a la función Cámara para tomar una foto.

**Grabar:** Inicia la grabación del video.

**Zoom:** Permite establecer el nivel de zoom.

**Brillo:** Permite establecer el brillo.

Oprima la **Tecla Suave Izquierda Config.** para las siguientes opciones:

# **Cámara**

### **Ficha Vista previa**

**Efectos de color:** Incluye las opciones Apagado, Bl. y negr, Sepia o Negativo.

**Balance de blancos:** Permite establecer el balance de blancos en Auto, Luz de día, Nublado, Iluminar e Interior.

**Calidad de video:** Permite establecer la calidad del video. Incluye opciones para Super fino, Fino, Normal.

**Duración:** Permite establecer la duración de la grabación entre las opciones Modo general o Modo de video MMS.

## **Ficha Otros**

**Tonos grabación:** Permite activar o desactivar los tonos de grabación. **Restaurar ajustes:** Permite restablecer los valores predeterminados de la videocámara.

**NOTA:** En el modo Grabar Video, puede ajustar la escala del zoom con las **Teclas de Volumen** inferior y superior. La escala del zoom tiene un rango de Nivel 1 a Nivel 9.

# **Álbum**

Puede ver las fotos y los videos capturados con la cámara.

Para acceder al Álbum de la cámara, desde la pantalla de espera, presione la **Tecla Suave Izquierda Menú** y seleccione **Álbum** .

Cuando se resalta un archivo y se oprima la **Tecla Suave Izquierda**

**Opciones**, se presentan las siguientes opciones:

**Usar como/Enviar vía/Imprimir mediante Bluetooth/Borrar/Renombrar/ Seleccionar varios/Info de archivo**.

Para archivo de video:

**Enviar vía/ Borrar/ Renombrar/ Seleccionar varios/ Info de archivo**.

# **Calendario**

Cuando acceda a este menú, se mostrará un calendario. El cursor rojo cuadrado se utiliza para ubicar un día en particular. La barra inferior del calendario indica las citas guardadas (si hay alguno) para ese día. Esta función permite llevar un registro de las citas. El teléfono puede emitir un tono de alarma si ha sido configurado para un elemento específico del calendario. La siguiente tabla muestra las teclas que se pueden usar para navegar el Calendario:

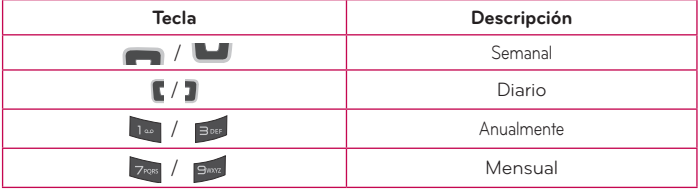

Para acceder Calendario, desde la pantalla de espera, oprima la **Tecla Suave** 

### **Izquierda Menú** y **Calendario** .

Las siguientes opciones están disponibles al oprimir la **Tecla Suave Izquierda**

### **Opciones**.

**Buscar:** Permite buscar las citas guardadas.

**Fijar feriado:** Permite establecer fechas específicas y mostrarlas como días festivos en el calendario.

**Ver todos:** Permite ver todas las citas guardadas.

**Vista semanal:** Permite ver el calendario en vista de semana.

**Ir a fecha:** Permite ir directamente a una fecha determinada.

**Borrado selectivo:** Permite borrar las citas antiguas o todas las citas de manera selectiva.

**Configuraciones:** Permite establecer varias configuraciones del calendario.

# **Mi Carpeta**

# **Audio**

Para acceder Audio, desde la pantalla de espera, oprima la **Tecla Suave Izquierda Menú**, **Mi carpeta** y **Audio**.

**Grabar Voz:** Permite grabar notas de voz.

Los archivos de audio guardados aparecen en la lista.

# **Imágenes**

Para acceder Imágenes, desde la pantalla de espera, oprima la **Tecla Suave** 

**Izquierda Menú**, **Mi carpeta** e **Imágenes**.

**Tomar Foto:** Permite tomar una foto.

Se muestran los archivos de imagen guardados en el teléfono.

# **Musica**

Puede acceder Música oprimiendo la Tecla Suave Izquierda **Manú**, Mi

**carpeta**  $\begin{bmatrix} 4 \\ 4 \end{bmatrix}$  y **Bose** Musica.

Las siguientes opciones están disponibles:

**Todas Las Canciones:** Permite ver todas las canciones de la biblioteca de música.

**Listas de Reproducción:** Permite crear listas de reproducción.

**Artistas:** Muestra la lista de artistas de todas las canciones de la biblioteca de música y todas las canciones del artista que elija.

**Álbumes:** Muestra la lista de álbumes de todas las canciones de la biblioteca de música y todas las canciones del álbum que elija.

**Géneros:** Muestra la lista de géneros de todas las canciones de la biblioteca de música y todas las canciones de un género específico.

**Reproducción Aleatoria:** Permite reproducir todas las canciones de la biblioteca de música en orden aleatorio.

#### **Sugerencia**

El reproductor de música reproduce formatos como MP3, AAC, AAC+ y WMA.

**NOTA:** Es probable que los archivos de música estén protegidos por las leyes de derecho de autor y propiedad intelectual. Antes de descargar o copiar archivos, asegúrese de cumplir con las condiciones de uso de las leyes de materiales.

### **Reproducción de música**

Para escuchar la música que tiene en su teléfono, siga estos pasos sencillos y rápidos:

- **1** Oprima la **Tecla Suave Izquierda Menú** y Mi carpeta
- **2** Seleccione **Musica** y elija entre **Reproduciendo Ahora, Todas Las Canciones, Listas de Reproducción, Artistas, Álbumes** y **Géneros** para seleccionar su música o simplemente puede seleccionar **Reproducción Aleatoria** para reproducir las canciones en orden aleatorio.
- **Oprima la Tecla OK <sup>OK</sup> Reprod./Pausa** la canción seleccionada. Durante la reproducción, oprima la Tecla de Navegación hacia arriba o abajo para cambiar el volumen y hacia la izquierda o derecha para ir a la canción siguiente o anterior.
- t Mientras reproduce música, oprima la **Tecla Suave Izquierda Opciones** para acceder a otras funciones del teléfono mientras la música continúa.

## **Agregar música al teléfono**

Pueden agregarse archivos de música al teléfono usando cualquiera de los siguientes métodos:

- Descargar música y tonos de timbre de la red de directamente al teléfono.
- t Desde la computadora usando servicios de suscripción de música.

# **Mi Carpeta**

#### **NOTA:**

Algunos sitios manejan grandes volúmenes de datos (por ejemplo, vistas previas mediante transmisión por secuencias). Por eso, sería conveniente que el usuario contara con un plan de datos ilimitado antes de usar estos servicios, para evitar gastos basados en el uso de datos.

Es posible que se apliquen cargos adicionales al descargar música, timbres,  $etc.$ 

# **Video**

Para acceder Video, desde la pantalla de espera, oprima la **Tecla Suave** 

**Izquierda Menú**, **Mi carpeta** y **Video**.

**Grabar Video:** Permite grabar un video.

Se muestran los archivos de video guardados en el teléfono.

**NOTA:** La administración de derechos digitales en ocasiones restringe algunas funciones, como enviar a otros.

# **Otros Archivos**

Los archivos de formato indefinido (como .vcs, .vcf, entre otros) que reciba por correo electrónico se guardarán en esta carpeta. Para acceder Otros Archivos, desde la pantalla de espera, oprima la **Tecla Suave Izquierda Menú**, **Mi carpeta** y **Otros Archivos**. Están disponibles las siguientes opciones al oprimir la **Tecla Suave Izquierda Opciones**: **Enviar vía:** Envía el archivo seleccionado mediante Mensaje, E-mail o Bluetooth.

**Borrar:** Permite borrar el archivo seleccionado.

**Mover:** Permite mover el archivo seleccionado.

**Copiar:** Permite copiar el archivo seleccionado.

**Renombrar:** Permite editar el nombre del archivo seleccionado.

**Seleccionar varios:** Permite seleccionar múltiple archivos a la vez para realizar varias funciones.

**Ordenar por:** Permite ordenar los archivos por Nombre, Fecha y Tipo. **Info de archivo:** Permite ver información sobre el archivo seleccionado o el espacio utilizado en su teléfono.

# **Admin. de Archivos**

Esta función le permite ver el contenido en la memoria interna de su teléfono. Para acceder Admin. de Archivos, desde la pantalla de espera, oprima la **Tecla**  Suave Izquierda **Menú**, Mi carpeta y **Admin. de Archivos.** 

# **Juegos**

Este menú permite descargar o acceder a varios Juegos.

Para acceder a Juegos desde la pantalla de espera, oprima la **Tecla Suave** 

**Izquierda Menú, Mi carpeta** y **Juegos**.

# **Herramientas**

## **Comando de Voz**

El Comando de Voz es la función por la que el mecanismo de reconocimiento de voz del teléfono identifica la voz del usuario y ejecuta los comandos solicitados. Cuando el usuario opera la función Comando de Voz, hay cinco comandos posibles, Call < Name or Number >, Listen Voicemail, Missed Calls, Mensajes, y Time & Date. Para activar la función Comando de Voz, mantenga oprimida la **Tecla Borrar/Volver** mientras el teléfono está en modo de espera u oprima la **Tecla Suave Izquierda Menú, Herramientas** X y **1. Comando de Voz**.

**NOTA:** La función Comando de Voz sólo acepta comandos en inglés.

- **1 Call <Name or Number>:** Esta función se activa sólo si el usuario dice el comando "Call" (Llamar) seguido por el nombre almacenado en la agenda o el número de teléfono específico. Tenga en cuenta que el ruido de interferencia puede ocasionar problemas para mostrar los resultados. Además, el usuario tiene la opción de seleccionar un tipo de número al final como "mobile" (móvil), "home" (casa) o "work" (trabajo).
- **2 Listen Voicemail:** Este comando se activa cuando el usuario dice "Listen Voicemail" (Escuchar correo de voz). Se conectará con su Correo de Voz automáticamente.
- **3 Missed Calls:** Este comando se activa cuando el usuario dice "Missed Calls"(Llamadas perdidas). El teléfono móvil presenta la lista de llamadas perdidas.

#### t **Comandos de seguimiento disponibles**

- **- Yes** (Sí)**:** Permite marcar la llamada.
- **- No:** Permite mover al siguiente resultado.
- **- Cancel** (Cancelar)**:** Permite volver al menú principal de Comandos de Voz.
- **- Exit** (Salir)**:** Permite finalizar la función de Comandos de Voz.
- **- Next** (Siguiente)**:** Permite mover al siguiente resultado.
- **4 Mensajes:** Este comando se activa cuando el usuario pronuncia la palabra "Messages" (Mensajes). El teléfono muestra detalles de los mensajes de texto o multimedia no leídos.
- **5 Time & Date:** Este comando se activa cuando el usuario dice "Time & Date" (Fecha y Hora). El teléfono muestra la hora y la fecha actual.

### **Opciones de Comando de Voz**

Cuando se activa la opción Comando de Voz, puede oprimir la **Tecla Suave Izquierda Opciones** para ver las siguientes opciones:

- t **Modo**
	- **- Velocidad:** El Comando de Voz es abreviado.
	- **- Normal:** El Comando de Voz se reproduce normalmente.
- t **Mejor coincidencia**
	- **- 1 coincidencia:** Se muestra la coincidencia más probable para encontrar un número en la agenda.
	- **- 4 coincidencias:** Se muestran los cuatro nombres con mayor coincidencia para encontrar un nombre en la agenda.
- t **Sensibilidad**
	- **- Alto:** El Comando de Voz del usuario y el sonido del entorno raramente afectan el funcionamiento y el rendimiento del mecanismo de reconocimiento de voz.
	- **- Medio:** El Comando de Voz del usuario y el sonido del entorno normalmente afectan el funcionamiento del mecanismo de reconocimiento de voz.
	- **- Bajo:** El Comando de Voz del usuario y el sonido del entorno afectan considerablemente el funcionamiento del mecanismo de reconocimiento de voz.

# **Herramientas**

- t **Modo de altavoz** 
	- **- Activación automát:** Cuando selecciona esta opción, el altavoz se enciende y el sonido es suficientemente alto para ser escuchado cuando el teléfono está lejos del oído, en un lugar distante.
	- **- Apagado:** Cuando se selecciona esta opción, se apaga el altavoz y el sonido sale a través del audífono, lo que lo hace más silencioso y el sonido no se puede escuchar si el teléfono está alejado del oído, en un lugar distante.
- t **Alerta de Llamada**
	- **- Sólo timbre:** El teléfono suena repetidamente durante una llamada entrante.
	- **- Timbre después de nombre:** El teléfono anuncia el nombre o el número de la llamada entrante y después suena.
	- **- Repetición de nombre:** El teléfono anuncia una llamada entrante al repetir varias veces el nombre o el número de la persona que llama.

# **Bloc de Notas**

Es posible crear un máximo de 30 notas.

Para acceder Bloc de Notas, desde la pantalla de espera, oprima la **Tecla** 

Suave Izquierda **Menú**, Herramientas y **Bloc de Notas**.

- 1 **Oprima la Tecla Suave Izquierda Nuevo** para crear una nueva nota.
- **2** Escriba la nota y oprima la **Tecla OK Guardar** para guardarla.

# **Calculadora**

La funcion Calculadora permite realizar cálculos matemáticos simples. Para acceder Calculadora, desde la pantalla de espera, oprima la **Tecla Suave** 

**Izquierda Menú**, **Herramientas** y **Calculadora**.

# **Tareas**

Esta función le permite guardar y administrar tareas.

Para acceder Tareas, desde la pantalla de espera, oprima la **Tecla Suave Izquierda Menú**, **Herramientas** y **Tareas**.

- **1** Para agregar un nuevo elemento de tarea, oprima la **Tecla Suave Izquierda Nuevo**.
- **2** Introduzca información de la Fecha límite, Nota, Prioridad y el Estado.
- **3** Oprima la **Tecla Suave Izquierda Guar.** para guardar el elemento Tarea.

Las siguientes opciones son disponibles en la lista de Tareas al oprimir la **Tecla** 

#### **Suave Izquierda Opcions**:

**Marcar 'Finalizada':** Permite cambiar el estado de la tarea seleccionada a Finalizada.

**Editar:** Permite editar una tarea guardada.

**Borrar:** Permite borrar la tarea seleccionada.

**Borrado selectivo:** Permite borrar todas las tareas pasadas o todas las tareas de manera selectiva.

**Enviar tarea por:** Permite enviar la tarea seleccionada por Mensaje de Texto, Mensaje Multimedia, E-mail o Bluetooth.

**Seleccionar varios:** Le permite seleccionar múltiples tareas para llevar a cabo funciones.

**Ver calendario:** Permite ver el Calendario.

# **Herramientas**

## **Cronómetro**

Este menú le permite registrar el tiempo transcurrido de un evento. Puede mostrar la duración de una vuelta individual (hasta 20 vueltas) y el tiempo total. Para acceder Cronómetro, desde la pantalla de espera, oprima la **Tecla Suave** 

**Izquierda Menú**, **Herramientas W** v  $\overline{S_{\infty}}$  Cronómetro.

**Mostrar el último:** Muestra el último tiempo grabado (sólo está disponible si el tiempo anterior no se reinició).

#### **Nuevo tiempo**

- **1** Para iniciar el cronometraje, oprima la **Tecla OK Inicio**. El tiempo continuo se muestra como HH.MM.SS.hh (horas, minutos, segundos, centésimas de segundo).
- **2** Durante el cronometraje, puede registrar un tiempo de vuelta individual si oprima la **Tecla Suave Derecha Vuelta**. Pueden registrarse hasta 20 tiempos de vuelta.
- **3** Para detener o reiniciar el cronometraje, oprima la Tecla OK <sup>OK</sup> de nuevo.
- **4** Para reiniciar el cronómetro, presione la **Tecla Suave Derecha Restaur.** después de detener el tiempo, o bien, para guardar el cronómetro, presione la **Tecla Suave Izquierda Opciones** y después seleccione **Guardar.**

**Tiempos guardados:** Permite ver una lista de los registros de tiempo guardados.

# **Calc. de propinas**

Esta función permite calcular la propina según el total de la factura y también dividir el total de la factura entre la cantidad de personas.

Para acceder la Calculadora de propinas, desde la pantalla de espera, oprima la **Tecla Suave Izquierda Menú**, **Herramientas** y **Calc. de propinas**.

- **1** Ingrese **Total (\$), Propina (%)**, y **Dividir**.
- **2** Las cuentas **Propina (\$)** y **Debe (\$)** serán calculadas automáticamente.

# **Conversor de Unidad**

Esta función permite convertir unidades de medida.

Se pueden convertir seis tipos de unidades: Área, Longitud, Peso, Temperatura, Volumen y Velocidad.

Para acceder Conversor de Unidad, desde la pantalla de espera, oprima la

**Tecla Suave Izquierda Menú**, **Herramientas Website Conversor de Unidad**.

# **Grabador de Voz**

Puede grabar un clip de audio en este menú. El archivo de audio grabado se guarda automáticamente en el menú Audio.

Para acceder a Grabador de voz desde la pantalla de espera, oprima la **Tecla Suave Izquierda Menú**, **Herramientas** y **Grabador de Voz**.

Las siguientes opciones están disponibles al oprimir la **Tecla Suave Izquierda**

**Opciones**.

**Modo de grabación:** Establece el modo de grabación en MMS o General. **Calidad:** Determina la calidad de una grabación de audio.

Al presionar la **Tecla Suave Derecha Galería**, se abre la galería de audio.

## **Audio y tonos de timbre**

Este menú permite configurar los ajustes de Audio y tonos de timbre de su teléfono.

Para acceder Audio y tonos de timbre, desde la pantalla de espera, oprima la **Tecla Suave Izquierda Menú**, **Configuración** y **Audio y tonos de timbre.**

### **Timbre**

**Sonidos:** Permite fijar un sonido como tono de timbre para su teléfono.

**Volumen:** Permite controlar el volumen del tono de timbre.

**Tipo de Alerta:** Admite tres tipos de alertas: Timbrar, Timbrar y vibrar, y Timbrar después de vibrar.

**Tono Creciente:** Le permite seleccionar un tipo de tono de timbre en aumento que se reproduce cuando recibe una llamada.

**NOTA:** No es posible configurar pistas de música completas como tonos de timbre ni de mensaje.

### **Tono de Mensaje**

Sonidos: Permite fijar un sonido como tono de mensaje para su teléfono.

**Volumen:** Permite controlar el volumen de la alerta de mensaje nuevo.

**Tipo de Alerta:** Admite 4 tipos de alertas de mensajes: Silencio, Vibrar, Sólo timbre, Timbrar y vibrar.

**Intervalo de la alerta:** Le permite establecer el intervalo de alerta a Una vez, Cada 2 min. o Cada 15 minutos.

### **Tono de Alerta**

**Sonidos:** Permite seleccionar un conjunto de tonos de alerta. Admite 2 tipos de tono de alerta: Tono de Alerta 1 y Tono de Alerta 2.

**Volumen:** Permite controlar el volumen de las alertas.

**Tipo de Alerta:** Permite establecer los tonos de alerta en Timbrar o Silencio.

## **Tono de Teclado**

**Sonidos:** Permite seleccionar un tono que suene en el teléfono cuando se presiona una tecla en la pantalla del teclado. Se puede seleccionar una de estas opciones: **Pitido** o **Voz**.

**Volumen:** Permite controlar el volumen de los tonos del teclado.

### **Multimedia**

Este menú permite controlar el volumen multimedia.

### **Llamada**

Este menú permite controlar el volumen de las llamadas.

# **Config. del teléfono**

Este menú permite configurar el teléfono.

Para acceder Config. del teléfono, desde la pantalla de espera, oprima la **Tecla**  Suave Izquierda **Menú**, Configuración **o y para Config.** del teléfono.

## **Fecha y Hora**

**Fijar fecha:** Permite introducir el día, el mes y el año. Puede establecer la actualización automática mediante el menú Actualización Automática.

**Formato de fecha:** Le permite seleccionar el formato de la fecha.

ddd, MMM DD (día, mes fecha) MM/DD/AAAA (mes/día/año) DD/MM/AAAA (día/mes/año) AAAA/MM/DD (año/mes/día)

Fijar hora: Permite introducir la hora actual. El formato de la hora se puede elegir con la opción de menú Formato de Hora.

**Formato de Hora:** Permite elegir un formato de de 12 o 24 horas.

**Actualización Automática:** Permite configurar el teléfono para que actualice automáticamente la fecha y la hora según la zona horaria local en que se encuentre.

### **Idiomas**

Permite cambiar el idioma para el texto que se visualiza en su teléfono. Este cambio también afectará al Modo de entrada de idioma.

### **Establecer teclas de acceso directo**

Permite modificar las preferencias sobre las teclas de atajos actualmente asignadas a las **Teclas de Navegación** (cuando se encuentre en el modo de espera).

## **Modo de Avión**

Permite usar sólo las funciones del teléfono que no requieran el uso de la red inalámbrica cuando esté en un avión o en lugares en los que se prohíbe usar la red inalámbrica. Si ajusta el Modo de Avión como encendido, el icono de Modo de Avión se mostrará en la pantalla en lugar del icono de señal de red. **Encendido:** No se pueden realizar (ni recibir) llamadas, incluidas las de emergencia, ni usar otras funciones que requieran cobertura de red. **Apagado:** Permite el Modo de Avión para acceder a la red.

## **Seguridad**

Existen varios códigos y contraseñas para proteger las funciones y la configuración del teléfono.

**Bloqueo de Teléfono:** Usted puede usar un código de seguridad para prevenir el uso no autorizado del teléfono. Si fija el Bloqueo de Teléfono a **Al encender**, el teléfono solicitará un código de seguridad cada vez que lo encienda. Si establece el Bloqueo de Teléfono en **Al cambiar tarjeta SIM**, el teléfono solicitará el código de seguridad sólo cuando cambie la tarjeta SIM. Si fija el Bloqueo de Teléfono a **Bloquear teléfono ahora**, el teléfono se bloquea inmediatamente.

**Solicitud de código PIN:** Cuando la función de solicitud del PIN se pone en "Encendido", deberá introducir el código PIN cada vez que se encienda el teléfono. Por lo tanto, ninguna persona que no tenga el código PIN podrá usar el teléfono sin su consentimiento.

**NOTA:** Antes de establecer la función de solicitud del código PIN, deberá introducir ese código.

**Números de Marcación Fijada:** Esta función permite restringir las llamadas realizadas a números de teléfono seleccionados, si la tarjeta SIM admite la función. Se necesitará el código PIN2.

- t **FDN Encendido/Apagado**
	- **Encendido:** Sólo puede llamar a números de teléfono almacenados en la lista FDN. Debe introducir el código PIN2.
	- **Apagado:** Puede llamar a cualquier número.
- **Lista de FDN:** Permite introducir una nueva entrada FDN.

**Cambiar Códigos:** La función Cambiar Códigos permite cambiar el código actual a uno nuevo. Debe introducir el código actual antes de especificar uno nuevo. Para eso, deberá ingresar la contraseña actual y luego especificar la nueva. Puede cambiar los códigos de acceso por: **Código de seguridad, Código PIN, Código PIN2**.

**NOTA:** No todas las tarjetas SIM cuentan con el código PIN2. Si su tarjeta SIM no lo tiene, no aparecerá esta opción de menú.

### **Restaurar Configuraciones**

Esta función permite restaurar la configuración de fábrica. Para hacerlo, se necesita introducir el código de seguridad.

**Reinicio Maestro:** Restaura la configuración del teléfono (por ejemplo, las opciones de Audio, Pantalla, Idioma, Bluetooth) a los valores predeterminados. **Borrado Maestro:** Borra el contenido descargado o creado por el usuario (por ejemplo, imágenes o videos) del teléfono.

- t **Teléfono**
	- **-** Borra de la memoria del teléfono todas las imágenes, el audio y los videos descargados o creados por el usuario.

- **-** Borra la información personal almacenada en la memoria del teléfono (por ejemplo, Contactos, Mensajes, Tareas, Alarmas, y Citas de Calendario) a los valores predeterminados.
- **-** Restaura la configuración almacenada en la memoria del teléfono a los valores predeterminados.

# **Pantalla**

Este menú permite configurar los ajustes de Pantalla.

Para acceder a Pantalla, desde la pantalla de espera, oprima la **Tecla Suave** 

### **Izquierda Menú**, **Configuración** y **Pantalla**.

### **Fondos de Pantalla**

Este menú permite fijar una imagen o un color como fondo de pantalla.

### **Fuentes**

Este menú permite configurar el tamaño y el color de las fuentes que usa el teléfono.

## **Relojes y calendario**

Esta función permite seleccionar un reloj o calendario para que aparezca en la pantalla de espera.

## **Brillo**

Puede configurar el brillo de la pantalla y el teclado.

## **Tiempo de Luz de Fondo**

Permite establecer el tiempo que debe permanecer encendida la luz de fondo de la pantalla y el teclado.

## **Estilos de menú**

Es posible establecer el estilo del menú principal como vista de Icono o Lista.

# **Llamada**

Este menú permite configurar los ajustes de Llamada.

Para acceder a Llamada, desde la pantalla de espera, oprima la **Tecla Suave** 

### **Izquierda Menú**, **Configuración** y **Llamada**.

## **Desvío de Llamada**

Este menú le permite seleccionar cuando reenviar llamadas a otro número.

## **Enviar Mi Número**

Este servicio de red permite establecer que se muestre o se oculte su número de teléfono a la persona que está llamando. Si prefiere usar distintos valores de configuración para diferentes proveedores de servicios, puede seleccionar **Fijado por la red**.

### **Marcación Automática**

Cuando esta función está activada, el teléfono vuelve a marcar el número de teléfono al que está intentando llamar hasta 10 veces después de que escuche una rápida señal de ocupado. Presione la Tecla Fin/Encender<sup>[36]</sup> para detener los intentos de llamada.

Esta función intenta volver a marcar los números que estén ocupados debido a la red inalámbrica. No vuelve a marcar el número de un teléfono ocupado.

**NOTA:** No se emite alerta alguna que indique que se conectó la llamada. Debe permanecer atento para oír cuando se realiza la conexión de la llamada.

## **Modo de Respuesta**

Le permite determinar cómo contestar el teléfono.

**Cualquier tecla:** Permite responder una llamada entrante al oprimir cualquier tecla excepto la **Tecla Fin/Encender** , las **Teclas de Volumen** o la **Tecla Suave Derecha Silencio**.

**Solamente tecla enviar:** Permite responder una llamada entrante solamente al oprimir la **Tecla Enviar** o la **Tecla Suave Izquierda Aceptar**. **Tapa abierta:** Permite abrir la tapa del teléfono para responder una llamada entrante.

## **Modo Senior**

Modo Senior es una función que amplifica el sonido para gentes mayores de edad para oir la voz mejor con el énfasis en la voz baja. Se utiliza para mejorar la calidad de voz mientras está en el teléfono. Se puede activar o desactivar el Modo Senior.

## **Alerta de Minuto**

Esta opción permite especificar si el teléfono emitirá un sonido cada vez que transcurra un minuto en una llamada para que esté al tanto de la duración de la llamada.

## **Llamada En Espera**

Este menú le permite activar y desactivar una llamada en espera en su dispositivo. También puede ver el estado actual de la llamada en espera.

## **Rechazar de Llamadas**

Este menú permite habilitar o deshabilitar el rechazo de llamadas para todos los números o sólo los números de la lista de llamadas rechazadas.

**Rechazar llamadas Encendido/Apagado:** Permite activar o desactivar el rechazo de llamadas. Cuando se establece la opción **Rechazar todas llamadas**, todas las llamadas entrantes se dirigen directamente al correo de voz. **Rechazar en lista** permite activar el rechazo de llamadas para los números guardados en la lista de llamadas rechazadas.

**Lista de Rechazar:** Permite ver una lista de los números que desea rechazar y agregar nuevos números a la lista. Tiene la opción de elegir números de la lista de contactos o agregar un nuevo número.

## **Enviar tonos DTMF**

Le permite administrar los tonos DTMF. Seleccione entre Encendido o Apagado.

## **Duración y Costo**

Le permite ver información sobre la duración de la llamada y el contador de datos.

### **Accesibilidad**

**TTY:** Permite habilitar el Modo TTY para contactar otros aparatos TTY. Seleccione entre **TTY llena, Conversar TTY, Escuchar TTY** o **TTY apagado**. **Prótesis Auditiva:** Permite encender o apagar la funcionalidad de Prótesis Auditiva

# **Accesibilidad**

Este menú permite controlar fácilmente varias opciones de accesibilidad. Para acceder a Accesibilidad, desde la pantalla de espera, presione la **Tecla**  Suave Izquierda **Menú** y **Accesibilidad**.

## **Menú por voz**

Esta opción permite al teléfono leer en voz alta los menús que son accedidos.

## **Tono de Teclado**

**Sonidos:** Permite seleccionar un tono que suene en el teléfono cuando se presiona una tecla en la pantalla del teclado. Puede seleccionar una de estas opciones: **Pitido** y **Voz**.

**Volumen:** Permite controlar el volumen de los tonos del teclado.

## **Texto Grande**

Le permite establecer un tamaño grande de texto. Seleccione entre Encendido o Apagado.

### **Invertir color**

Le permite establecer el contraste de color para visualizar mejor la pantalla. Seleccione entre Encendido o Apagado.

### **Sonido Mono**

Le permite habilitar o deshabilitar la función de sonido mono.

## **Modo Senior**

Permite activar o desactivar el modo senior. El modo Senior mejora las altas frecuencias para reducir los efectos de la pérdida de la audición.

# **TTY**

Permite activar el modo TTY para contactar con otros dispositivos de TTY. Seleccione entre **TTY llena, Conversar TTY, Escuchar TTY** o **TTY apagado**.

## **Prótesis auditiva**

Le permite habilitar o deshabilitar la función de ayuda auditiva.

## **Comando de Voz**

Le permite configurar las opciones del Comando de Voz. Consulta la página 42.

# **Bluetooth**

El teléfono dispone de tecnología inalámbrica Bluetooth incorporada que posibilita la conexión, sin necesidad de cables, entre el teléfono y otros aparatos Bluetooth, como aparatos de manos libres, computadoras, portátiles u otros teléfonos. Los aparatos registrados en el teléfono sólo pueden conectarse de a uno por vez. (Para hacer una conexión con el mismo tipo de aparato o cambiar las preferencias de Bluetooth, desconecte primero el aparato existente).

También pude intercambiar, por ejemplo, tarjetas de visita, elementos de calendario e imágenes.

Para acceder a Bluetooth, desde la pantalla de espera, oprima la **Tecla Suave** 

**Izquierda Menú**, **Configuración** y **Bluetooth**.

#### **Perfil manos libres**

El icono **a** aparece cuando se usa el perfil de manos libres entre el aparato de manos libres y el teléfono. Esto le permite llamar con una conexión de Bluetooth.

#### **Perfil A2DP**

El icono **de** aparece cuando se usa el perfil A2DP entre el aparato de auricular estéreo y el teléfono. Esto le permite escuchar un clip de audio. A2DP es el perfil de distribución de audio avanzado, que ofrece compatibilidad con audio de transmisión continua tanto monoaural como estéreo con el uso de Bluetooth.

#### **Perfil de manos libres y A2DP**

El icono **De** aparece cuando los dos perfiles de manos libres y el A2DP se usan entre el aparato compatible y el teléfono. Esto le permite llamar y escuchar un clip de audio con una conexión Bluetooth.

Para usar los aparatos, consulte el manual que viene con cada uno de ellos.

**NOTA:** Recomendamos que su teléfono y el aparato Bluetooth con el que se esté comunicando estén a un máximo de 10 metros de distancia. La conexión puede mejorarse si no hay objetos sólidos entre su teléfono y el otro aparato Bluetooth.

### **Activar/Desactivar**

Permite activar o desactivar la funcionalidad de Bluetooth.

### **Buscar Nuevo Aparato**

Esta función permite buscar y agregar nuevos dispositivos.

### **Mis Aparatos**

Esta función permite ver la lista de todos los dispositivos que están vinculados con el teléfono.

### **Mi Info de Bluetooth**

Este menú permite configurar el perfil de Bluetooth.

**Mi visibilidad:** Permite establecer la visibilidad del teléfono para que se pueda encontrar en otros dispositivos Bluetooth.

**Mi nombre:** Permite cambiar el nombre del teléfono, que puede verse por otros dispositivos Bluetooth.

**Servicios admitidos:** Muestra todos los servicios compatibles con el teléfono.

**Mi dirección Bluetooth:** Muestra la dirección Bluetooth de su teléfono.

#### **Para emparejar con otro aparato**

- 1 Desde la pantalla de espera, oprima la **Tecla Suave Izquierda <b>Menú**, **Configuración** , **Bluetooth** y **Buscar Nuevo Aparato**.
- **2** Si desea detener la búsqueda, oprima la **Tecla Suave Izquierda Cancel**.
- **3** Se mostrarán todos los aparatos encontrados.
- **4** Para seleccionar el aparato deseado, oprima la **Tecla OK Agregar** e introduzca la contraseña.

# **Memoria**

Este menú permite configurar los ajustes de Memoria.

Para acceder a Memoria, desde la pantalla de espera, oprima la **Tecla Suave** 

### **Izquierda Menú, Configuración** y **Memoria**.

### **Espacio Utilizado**

Esta función muestra el estado de la memoria del teléfono.

### **Común (teléf.)**

Esta función muestra el estado de la memoria del teléfono y la memoria que utilizan los archivos de Música, Imágenes, Video, Mensaje multimedia, E-mail, Java y Otros tipos de archivos.

#### **Reservada (teléf.)**

Esta función muestra el estado de la memoria reservada que se utiliza para Mensaje de Texto, Contactos, Calendario, Tareas y Bloc de Notas.

#### **Tarjeta SIM**

Esta función muestra el estado de la memoria de la tarjeta SIM.

# **Aplicaciones**

Este menú permite ajustar la configuración de aplicaciones.

Para acceder Configuración de aplicacion, desde la pantalla de espera, oprima

la **Tecla Suave Izquierda Menú, Configuración** y **Aplicaciones**.

### **Mensajes**

Esta opción le permite configurar los ajustes de Mensajes.

Para obtener más detalles, consulte Config. de Mensaje en la página 25.

## **Acceso Web**

Este menú permite configurar los ajustes del Acceso Web.

### **Cuentas**

Esta sección incluye la información de red que se utiliza para que el Navegador se conecte a Internet. Seleccione la cuenta deseada resaltándola y presionando **Tecla Suave Derecha <b>Activar**. Esto activará la cuenta que se utilizará para las conexiones futuras.

**Activar:** Permite seleccionar una cuenta de la lista de cuentas para que pueda utilizarse en futuras conexiones.

**Ver:** Muestra la información específica de la cuenta.

Las siguientes opciones estarán disponibles al presionar la **Tecla Suave Izquierda Opciones**:

**Editar:** Permite modificar la información de la cuenta. Esta opción no está disponible en la cuenta predeterminada.

**Borrar:** Sirve para borrar la cuenta.

**Nuevo:** Permite crear una nueva cuenta.

#### **NOTA:**

- t No puede editar ni borrar las cuentas preconfiguradas.
- · Si desea crear una cuenta nueva, complete la información de red.
- **1** Nombre de la cuenta: El nombre asociado a la nueva cuenta.
- **2** Página de inicio: Dirección URL de la página de inicio.
- **3** Perfil de Internet: Se puede elegir uno entre los distintos perfiles de Internet.
- t Al crear o editar una cuenta debe tener precaución. El navegador no puede conectarse a Internet si la información de la cuenta no es correcta.

### **Aspecto**

Puede elegir la configuración del aspecto del Acceso Web (Tamaño del texto, Codificación de caracteres, Mostrar imagen, Java script).

### **Caché**

Las páginas web visitadas almacenan información en la memoria del teléfono. Este menú permite administrar esa función.

**Borrar caché:** Permite borrar todos los datos almacenados en la memoria caché.

**Permitir caché:** Permite encender o apagar la memoria caché.

**NOTA:** La memoria caché es una memoria de búfer que permite almacenar datos de forma temporal, especialmente los que provienen del Internet.

### **Cookies**

La información de los servicios a los que ha accedido está almacenada en lo que se denomina Cookie. Desde este menú, puede elegir Permitir cookies o Borrar cookies que ya contiene el teléfono.

### **Borrar información de inicio de sesión**

Borrar información de inicio de sesión. Puede borrar el historial de información de identificación o contraseña que haya guardado anteriormente.

### **Configuración de pantalla**

Puede cambiar la configuración de la pantalla del Acceso Web (Modo de procesamiento).

### **Seguridad**

Se muestra una lista de certificados disponibles.

**Certificados:** Permite ver la lista de certificados y visualizarla en detalle.

**Borrar sesión:** Permite eliminar la sesión segura.

### **Modo de navegación**

Puede cambiar los métodos de navegación del Acceso Web.

**Navegación de 4 modos:** El cursor del Acceso Web se desplaza o sigue los enlaces.

**Puntero del mouse:** Puede mover el cursor como el puntero de un ratón.

### **Emergente seguro**

Puede activar o desactivar los elementos emergentes que indican si la página es segura.

### **Teclas de acceso rápido**

Si se activa, puede usar el Acceso Web de manera más rápida y conveniente con el teclado del teléfono. Si se activan las Teclas de acceso rápido, se pueden utilizar los siguientes atajos son disponibles:

- 1. Introduzca URL
- 3. Ver marcadores
- 5. Pantalla completa
- 7. Retroceder página
- 9. Ampliar
- \*. Página abajo
- 2. Esta página
- 4. Guía de acceso rápido
- 6. Páginas Guardadas
- 8. Páginas Recientes
- 0. Buscar texto
- #. Reducir

### **Comando de voz**

Le permite establecer los ajustes de Comando de Voz. Consulta la página 42.

# **Conexión**

Este menú permite establecer la configuración de conexión.

Para acceder a la Conexión, desde la pantalla de espera, presione la **Tecla Suave Izquierda Menú, Configuración** y **Conexión**.

## **Selección de Red**

Le permite configurar el modo de red desde **Automático** o **Manual**.

**NOTA:** Es posible que este menú sea diferente dependiendo de la tarjeta SIM.

### **Perfiles de Internet**

Este menú muestra los perfiles de Internet. Puede agregar, borrar y editar los perfiles de Internet al presionar la **Tecla Suave Derecha Copciones**.

### **Puntos de Acceso**

Este menú muestra los puntos de acceso. Puede registrar, borrar y editar al presionar la **Tecla Suave Izquierda Opciones**.

## **Actualizaciones del sistema**

El usuario puede comprobar la actualización del software mediante el menú Revisar actualizaciones de software". Si el nuevo software no existe, el usuario no podrá usar esta función en 24 horas. Antes de actualizar el software después haberlo descargado del servidor de red, el usuario puede decidir posponer esa acción. Los tiempos del recordatorio se pueden establecer en 1, 3, 6 horas o un día. Una vez transcurrido el tiempo especificado, el usuario recibirá otra notificación o podrá reanudar la operación pospuesta con este menú en cualquier momento. La actualización de software sólo puede posponerse tres veces y se iniciará automáticamente una vez transcurrido el tercer período de posposición.

Para acceder a la actualización de software, desde la pantalla de espera presione la **Tecla Suave Izquierda Menú, Configuración** y **Actualizaciones del sistema**.

## **Información del teléfono**

Este menú se usa para ver la siguiente información. Mi número, Fabricante, Nombre del modelo, ID del dispositivo, Versión de hardware, Versión del software, Idioma, ICCID.

Para acceder a Información del Teléfono, desde la pantalla de espera, oprima la Tecla Suave Izquierda **Computer Menú, Configuración**  $\mathbb{Q}$  **v** \* Información del **teléfono**.

# **Accessories**

Hay varios accesorios disponibles para su teléfono celular, y es posible que algunos se vendan por separado. Puede seleccionar esas opciones según sus requisitos de comunicación en particular. Consulte con su distribuidor local para conocer la disponibilidad.

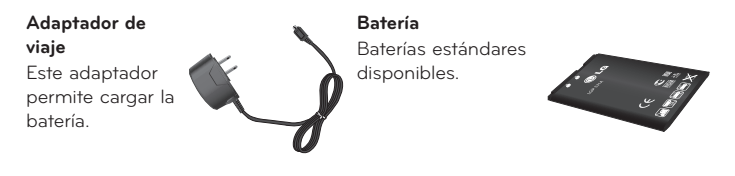

#### **NOTA:**

- Utilice siempre accesorios LG originales. Si no lo hace, la garantía puede anularse.
- · Los accesorios pueden variar según la región; para más información, consulte con la empresa o el agente de servicio técnico de su región.

## **Información de seguridad**

Lea y revise la siguiente información para usar el teléfono de manera segura y adecuada, y para evitar daños.

**¡ADVERTENCIA!** Este producto contiene químicos conocidos por el Estado de California de causar cáncer y defectos de nacimiento u otros daños reproductivos.

#### **Lávese las manos después de manipular.**

#### **Precaución**

No cumplir con las instrucciones puede causar daños menores o graves en el producto.

- $\bullet$  No desarme, abra, aplaste, doble, deforme, perfore ni raye el teléfono.
- ţLas reparaciones cubiertas por la garantía, según lo considere LG, pueden incluir piezas de repuesto o paneles que sean nuevos o reacondicionados, siempre que cuenten con la misma funcionalidad que las piezas que se reemplazarán.
- No modifique ni vuelva a armar la batería, no intente introducirle objetos extraños, no la sumerja ni exponga al agua u otros líquidos, no la exponga al fuego, explosión u otro peligro.
- · Sólo use la batería para el sistema especificado.
- Solo use la batería con un sistema de carga que haya sido calificado con el sistema de conformidad con los requisitos de certificación de la CTIA para el cumplimiento de los sistemas de baterías del estándar IEEE1725. El uso de una batería o un cargador no calificado puede presentar peligro de incendio, explosión, escape u otro riesgo.
- ţNo le provoque un cortocircuito a la batería ni permita que objetos metálicos conductores entren en contacto con los terminales de la batería.
- Sólo reemplace la batería con otra que haya sido certificada con el sistema según este estándar, IEEE-Std-1725-200x. El uso de una batería no calificada puede presentar peligro de incendio, explosión, escape u otro riesgo.

- Deseche de inmediato las baterías usadas conforme las regulaciones locales.
- · Si los niños usan la batería, se los debe supervisar.
- ţEvite dejar caer el teléfono o la batería. Si el teléfono o la batería se cae, en especial en una superficie rígida, y el usuario sospecha que se han ocasionado daños, lleve el teléfono o la batería a un centro de servicio para revisión.
- El uso inadecuado de la batería puede resultar en un incendio, una explosión u otro peligro.
- El manual del usuario de los dispositivos host que utilizan un puerto USB como fuente de carga debe incluir una declaración en la que se mencione que el teléfono sólo debe conectarse a productos que tienen el logotipo USB-IF o que completaron el programa de conformidad USB-IF.
- En lo posible, utilice y guarde el teléfono en temperaturas que oscilen los 0°C/32°F y los 45°C/113°F. La exposición de su teléfono a temperaturas extremadamente altas o bajas puede resultar en daños, o incluso explosiones.

### **Seguridad del cargador y del adaptador**

- El cargador y el adaptador están diseñados sólo para ser usados bajo techo.
- ţInserte el cargador de la batería de modo vertical en el tomacorriente de la pared.
- Desconecte el enchufe de la toma de corriente y el cargador cuando se ilumina porque puede provocar un choque eléctrico o peligro de incendio.
- Cuando use el cargador de batería en el extraniero, use el adaptador correcto para el teléfono.

### **Información y cuidado de la batería**

- $\cdot$  Lea el manual de instalación y extracción adecuadas de la batería.
- $\cdot$  Lea el manual del cargador especificado sobre el método de carga.
- No dañe el cable de alimentación al doblarlo, retorcerlo o calentarlo. No use el conector si está flojo ya que podría causar choque eléctrico o incendio.
- No coloque objetos pesados sobre el cable de corriente. No permita que el cable de alimentación quede prensado ya que podría causar choque eléctrico o incendio.
- ţDesconecte el cable de alimentación antes de limpiar el teléfono y limpie la clavija del conector de alimentación cuando esté sucia. Al usar el conector de alimentación, asegúrese de que esté conectado con firmeza. De lo contrario, podría causar un calentamiento excesivo o incendio. Si coloca el teléfono en un bolsillo o bolso sin cubrir el receptáculo (clavija de alimentación), los artículos metálicos (tales como una moneda, clip o pluma) pueden provocarle un corto circuito al teléfono. El cortocircuito de los terminales puede dañar la batería y ocasionar una explosión. Cubra siempre el receptáculo cuando no se esté usando.
- ţCargue la batería después de períodos prolongados sin usar el teléfono para maximizar la vida útil de la misma. La vida útil de la batería será distinta en función de los patrones de uso y las condiciones medioambientales.
- ţNunca guarde el teléfono en lugares con temperaturas inferiores a -15 °C (-4 °F) ni superiores a 50 °C (122 °F).
- El rango de temperatura de carga está entre 0 °C (32 °F) y 45 °C (113 °F). No cargue la batería fuera del rango de temperatura recomendado. Si carga fuera del rango recomendado podría recalentar o dañar gravemente la batería. Asimismo, puede deteriorar las características de la batería y el ciclo de vida.
- No use ni deje la batería en exposición directa al sol o en un automóvil expuesto a la luz del sol. La batería puede generar calor, humo o llama. Además, podría deteriorar las características y el ciclo de vida útil de la batería.
- $\cdot$  La batería tiene un circuito de protección para evitar el peligro. No la use cerca de lugares que pueden generar una electricidad estática superior a 100 V, ya que podría dañar el circuito de protección. Si los circuitos de protección están dañados, pueden generar humo en la batería, romperla o incendiarla.
- Si usa la batería por primera vez y esta emite un olor desagradable, está oxidada o tiene otra característica que no es normal, no utilice el equipo y lleve la batería a la tienda donde la adquirió.

- · Mantenga las baterías alejadas de bebés y niños. Si los niños usan la batería, los padres o tutores legales son responsables de supervisar y enseñarles cómo manipular baterías en forma segura y cómo usarlas con cuidado según el manual.
- Si el líquido de la batería entra en contacto con la piel o una prenda de vestir, lávelos con agua fresca. Puede causar inflamación de la piel. Quite la batería y no la use. Cuide que los niños no se traguen partes del teléfono (como un auricular, partes conectoras del teléfono, etc.). Esto podría causar asfixia o ahogo que provoquen lesiones graves o la muerte.
- No manipule el teléfono con las manos húmedas cuando se esté cargando. Puede causar un choque eléctrico o dañar gravemente el teléfono.
- No haga ni conteste llamadas mientras esté cargando el teléfono, ya que puede causar un corto circuito en éste o provocar descargas eléctricas o incendios.
- No use sustancias químicas fuertes (como alcohol, benceno, solventes, etc.) o detergentes para limpiar el teléfono. Podría causar un incendio.
- ţUna vez que el teléfono esté totalmente cargado, desenchufe siempre el cargador del tomacorriente para que el cargador no consuma energía de manera innecesaria.

## **Cuidado y mantenimiento**

El dispositivo móvil es un producto de diseño y manufactura de primera calidad, por lo que debe tratarse con cuidado. Las sugerencias a continuación le ayudarán a cumplir con las obligaciones de garantía y le permitirán disfrutar este producto por muchos años:

### **Mantenga su dispositivo móvil lejos de:**

### **Cualquier tipo de líquidos**

Mantenga su dispositivo móvil seco. Las precipitaciones, la humedad y los líquidos contienen minerales que corroerán los circuitos electrónicos. Si el dispositivo móvil se moja, no acelere el secado con un horno, un microondas o un secador, dado que podría dañar el dispositivo y causar un incendio o una explosión.

No utilice el dispositivo móvil con las manos mojadas.

El hecho de hacerlo, podría causarle una descarga eléctrica o dañar el dispositivo.

### **Calor o frío extremos**

Evite las temperaturas inferiores a 0 °C / 32 °F o superiores a 45 °C / 113 °F.

### **Microondas**

No intente secar el dispositivo móvil en un horno de microondas. El hecho de hacerlo podría causar un incendio o una explosión.

### **Polvo y suciedad**

No exponga el dispositivo móvil al polvo, la suciedad o la arena.

### **Loción de protección solar**

No exponga ni utilice el dispositivo móvil ante ningún líquido similar a la loción de protección solar.

El hecho de hacerlo puede dañar el dispositivo móvil.

### **Soluciones de limpieza**

No utilice sustancias químicas corrosivas, solventes de limpieza ni detergentes fuertes para limpiar el dispositivo móvil.

Limpie con un paño suave y levemente humedecido en una solución 50% jabón y 50% agua.

### **Golpe o vibración**

No deje caer, golpee, ni agite el dispositivo móvil.

Una manipulación brusca puede romper las placas de los circuitos internos.

### **Pintura**

No pinte el dispositivo móvil. La pintura puede obstruir las piezas del dispositivo que se mueven o las aberturas de ventilación y evitar que funcione de manera apropiada.

### **Aviso general**

- $\cdot$  Las llamadas de emergencia sólo pueden hacerse dentro de un área de servicio. Para hacer una llamada de emergencia, asegúrese de estar dentro de un área de servicio y que el teléfono esté encendido.
- No coloque cerca del teléfono artículos que contengan componentes magnéticos como tarjetas de crédito, tarjetas telefónicas, libretas de banco o boletos del metro. El magnetismo del teléfono puede dañar los datos almacenados en la tira magnética.
- ţHablar por el teléfono durante un período de tiempo prolongado puede reducir la calidad de la llamada debido al calor generado durante la utilización.
- ţCuando el teléfono no se usa durante mucho tiempo, déjelo en un lugar seguro con el cable de alimentación desconectado.
- El uso del teléfono cerca de equipo receptor (como un televisor o radio) puede causar interferencia el teléfono.
- ţNo use el teléfono si la antena está dañada. Si una antena dañada toca la piel, puede causar una ligera quemadura. Comuníquese con un Centro de servicio autorizado LG para reemplazar la antena dañada.
- Los datos guardados en el teléfono se pueden borrar al usar de manera incorrecta el teléfono, repararlo o actualizar el software. Haga una copia de seguridad de los números de teléfono importantes. (Los tonos de llamada, mensajes de texto, mensajes de voz, imágenes y videos también pueden borrarse). El fabricante no se hace responsable de los daños ocasionados por la pérdida de datos.
- Cuando esté en lugares públicos, fije el tono de timbre en vibración para no molestar a otras personas.
- $\cdot$  No apague ni encienda el teléfono cuando se lo ponga al oído.
- Su teléfono es un dispositivo eléctrico que genera calor durante su funcionamiento normal. El contacto demasiado prolongado y directo con la piel sin presencia de ventilación adecuada puede producir incomodidad y quemaduras menores. Por lo tanto, tenga precaución al manipular su teléfono durante o inmediatamente después del uso.
Use los accesorios, como audífonos y auriculares, con precaución. Cerciórese de que los cables estén bien resguardados y no toque la antena innecesariamente.

### **Enunciado de la sección 15.19**

Este dispositivo cumple con la sección 15 de la normativa de la FCC. El funcionamiento está sujeto a las dos condiciones siguientes: (1) Este dispositivo no puede causar interferencias dañinas y (2) este dispositivo debe aceptar cualquier interferencia que reciba, incluida la que causa un funcionamiento indeseable.

## **Enunciado de la sección 15.21**

Todo cambio o modificación no aprobada expresamente por el fabricante podría anular la autoridad del usuario de operar el equipo.

#### **Enunciado de la sección 15.105**

Este equipo ha sido evaluado y se ha comprobado que cumple con los límites para un dispositivo digital clase B, conforme el artículo 15 de las reglas de la FCC. Estos límites han sido diseñados para brindar una protección razonable contra la interferencia dañina en una instalación residencial. Este equipo genera, utiliza y puede irradiar energía de radiofrecuencia y, si no se instala y utiliza de acuerdo con las instrucciones, podría causar interferencia dañina para las comunicaciones radiales. No obstante, no se puede garantizar que la interferencia no se presentará durante una instalación en particular. Si este equipo ocasiona interferencia dañina en la recepción de televisión (lo cual puede determinarse encendiendo y apagando el equipo), se recomienda al usuario que intente corregir la interferencia tomando una o más de las siguientes medidas:

- Reorientar o reubicar la antena receptora.
- Aumentar la distancia entre el equipo y el receptor.
- Conectar el equipo en una toma de un circuito diferente de aquél al que está conectado el receptor.
- Consultar con el distribuidor o un técnico de radio/TV experimentado para obtener ayuda.

#### **Información sobre la exposición a radiofrecuencias de la FCC ¡ADVERTENCIA! Lea esta información antes de hacer funcionar el teléfono.**

En agosto de 1996, la Comisión federal de comunicaciones (FCC) de los Estados Unidos, con su acción en el informe y orden FCC 96-326, adoptó una norma de seguridad actualizada para la exposición humana a la energía electromagnética de radiofrecuencias (RF) que emiten los transmisores regulados por la FCC. Esos lineamientos se corresponden con la norma de seguridad establecida previamente por los organismos de normalización tanto de los EE. UU. como internacionales. El diseño de este teléfono cumple con los lineamientos de la FCC y esas normas internacionales.

#### **Funcionamiento en el cuerpo**

Este dispositivo fue probado para operaciones típicas de uso en el cuerpo, con la parte posterior del teléfono a 0,59 pulgadas (1,5 cm) del cuerpo del usuario. Para cumplir con los requerimientos de exposición a la radiofrecuencia de la FCC, se debe mantener una distancia mínima de separación de 0,59 pulgadas (1,5 cm) entre el cuerpo del usuario y la parte trasera del teléfono. No se pueden usar broches para el cinto de terceros ni accesorios similares que contenga componentes metálicos. Puede que los accesorios usados sobre el cuerpo que no pueden mantener una distancia de 0,59 pulgadas (1,5 cm) entre el cuerpo del usuario y la parte posterior del teléfono, y que no han sido probados para operaciones típicas de uso en el cuerpo no cumplan con los límites de exposición a RF de la FCC y deben evitarse.

#### **Antena externa montada sobre el vehículo**

(Opcional, en caso de estar disponible).

Para cumplir con los requisitos de exposición a RF de la FCC, mantenga una distancia de 20 cm (8 pulgadas) entre el usuario o transeúnte y la antena externa montada sobre el vehículo. Para obtener más información sobre la exposición a la RF, visite el sitio Web de la FCC en www.fcc.gov.

## **Precaución**

Use solo la antena suministrada. El uso de antenas no autorizadas (o antenas modificadas) puede afectar la calidad de la llamada telefónica, dañar el teléfono, anular su garantía y/o infringir las normas de la FCC. No use el teléfono con una antena dañada. Una antena dañada puede producir una leve quemadura en la piel. Comuníquese con su distribuidor local para obtener un reemplazo de la antena.

# **Información para el consumidor sobre emisiones de radiofrecuencia**

El teléfono inalámbrico, que contiene un transmisor y receptor de radio, emite energía de radiofrecuencia al usarlo. La siguiente información para el consumidor responde las preguntas más frecuentes acerca de los efectos que los teléfonos inalámbricos pueden tener en la salud.

### **¿Son seguros los teléfonos inalámbricos?**

La investigación científica acerca de los teléfonos inalámbricos y la energía de radiofrecuencia (RF) se lleva a cabo en todo el mundo desde hace ya varios años y continúa en la actualidad. En los Estados Unidos, la Administración de Medicamentos y Alimentos (FDA, por sus siglas en inglés) y la Comisión Federal de Comunicaciones (FCC, por sus siglas en inglés) establecen políticas y procedimientos para los teléfonos inalámbricos. La FDA emitió una publicación en su sitio web acerca de las cuestiones de la salud relacionadas con el uso de teléfonos celulares, donde declara que "la comunidad científica en general... cree que las evidencias científicas no indican una relación entre la exposición a la radiofrecuencia (RF) de los teléfonos celulares y resultados adversos para la salud. De todos modos, la comunidad científica recomienda realizar más investigaciones para poder dar respuesta a aquellas cuestiones que aún se desconocen. Esas investigaciones se realizan en todo el mundo y la FDA supervisa los avances en este campo. Puede obtener acceso al sitio web en común de la FDA y la FCC en http://www.fda.gov (en la letra "C" del índice de temas, seleccione Cell Phones > Research). También puede comunicarse

gratuitamente con la FDA llamando al (888) 463-6332 o al (888) INFO-FDA. En junio de 2000, la FDA decidió celebrar un acuerdo de desarrollo e investigación cooperativos mediante el cual se llevan a cabo investigaciones científicas adicionales. La FCC emitió su propia publicación en su sitio web, donde declaró que "no existen evidencias científicas que demuestren que el uso de teléfonos inalámbricos pueda provocar cáncer u otra variedad de problemas, incluidos dolores de cabeza, mareos o pérdida Esta publicación está disponible en http://www.fcc.gov/oet/rfsafety o a través de la FCC, llamando al (888) 225-5322 o al (888) CALL-FCC.

## **¿Qué significa "SAR"?**

en 1996, la FCC, junto con la FDA, la Agencia de Protección Ambiental de los Estados Unidos y otras agencias, establecieron las pautas de seguridad para la exposición a RF de los teléfonos inalámbricos en los Estados Unidos. Antes de que un modelo de teléfono inalámbrico comience a venderse al público, el fabricante debe probar el dispositivo y la FCC debe certificar que no supere los límites establecidos. Uno de estos límites se expresa como la Tasa de Absorción Específica (SAR, por sus siglas en inglés). La SAR es la medición de la tasa de absorción de energía de RF en el cuerpo. Las pruebas para evaluar la SAR se realizan con el teléfono transmitiendo a su máximo nivel de potencia en todas las bandas de frecuencia evaluadas. Desde 1996, la FCC exige que la SAR de los teléfonos inalámbricos de mano no superen los 1,6 watts por kilogramo, promediados sobre un gramo de tejido.

Si bien la SAR se determina al máximo nivel de potencia, el valor real de la SAR de un teléfono inalámbrico durante su funcionamiento puede ser menor que el valor de la SAR informado. Esto se debe a que el valor de la SAR puede variar entre una llamada y otra, en función de factores como la proximidad a un sitio de transmisión celular, la proximidad del teléfono al cuerpo durante su uso y el uso de dispositivos de manos libres.

Para obtener más información acerca de las SAR, consulte los boletines 56 y 65 de la Oficina de ingeniería y tecnología de la FCC en http://www.fcc. gov/Bureaus/Engineering\_Technology/Documents/bulletins o visite el sitio web de la Asociación de la industria de las telecomunicaciones celulares en http://www.ctia.org/consumer\_info/index.cfm/AID/10371. También puede comunicarse con el fabricante del teléfono.

## **¿Puedo minimizar mi exposición a la RF?**

Si le preocupa la RF, existen varios pasos simples que puede seguir para minimizar su exposición a la RF. Por supuesto, puede reducir el tiempo que habla por teléfono. Puede dejar más distancia entre su cuerpo y la fuente de RF, ya que el nivel de exposición disminuye drásticamente con la distancia. La FDA y FCC establecen en su sitio web que "los kit de manos libres pueden usarse con teléfonos inalámbricos para mayor conveniencia y comodidad. Estos sistemas reducen la absorción de energía de RF en la cabeza, dado que el teléfono, que es la fuente de emisiones de radiofrecuencia, no se apoyará en la cabeza. Por otra parte, si el teléfono se coloca en la cintura u otra parte del cuerpo durante el uso, esa parte del cuerpo absorberá más energía de RF. Los teléfonos inalámbricos comercializados en los Estados Unidos deben cumplir con los requisitos de seguridad, independientemente de que se los use en la cabeza o el cuerpo. El límite de seguridad debe respetarse en ambas configuraciones". Además, si utiliza el teléfono inalámbrico mientras está en un automóvil, puede usarlo con una antena en la parte exterior del vehículo. Además, debe leer y seguir las instrucciones del fabricante del teléfono inalámbrico para el uso seguro del teléfono.

### **¿Los teléfonos inalámbricos representan un riesgo especial para los niños?**

La FDA y FCC establecen en su sitio web que "la evidencia científica no muestra la existencia de peligro para los usuarios de dispositivos de comunicación inalámbrica, incluidos los niños". La FDA y FCC, además, establecen en su sitio web que "algunos grupos patrocinados por otros gobiernos nacionales han aconsejado que se debe desalentar por completo el uso de los teléfonos inalámbricos por parte de los niños. Por ejemplo, el Reporte Stewart del Reino Unido realizó esta recomendación en diciembre de 2000. En este informe, un grupo de expertos independientes declararon que no existen evidencias de que usar un teléfono celular provoque tumores cerebrales u otras enfermedades. La recomendación [del Reino Unido] de limitar el uso de teléfonos celulares en los niños era estrictamente preventiva; no se basaba en evidencias científicas de que exista un peligro para la salud".

Puede acceder a una copia del folleto del Reino Unido en http://www.dh.gov.uk (busque la sección "mobile") o puede escribir a la siguiente dirección: NRPB, Chilton, Didcot, Oxon OX11 ORQ, Reino Unido. También puede acceder en línea a copias de los informes anuales del Reino Unido acerca de teléfonos móviles y RF en www.iegmp.org.uk y http://www.hpa.org.uk/radiation/ (busque la sección "mobile"). Los padres que deseen reducir la exposición de sus hijos a la RF pueden optar por restringir el uso que sus hijos realizan de los teléfonos inalámbricos.

### **¿Dónde puedo obtener más información sobre las emisiones de radiofrecuencia?**

Para obtener más información, consulte los siguientes recursos adicionales (sitios web vigentes desde abril de 2005):

#### **Administración de Medicamentos y Alimentos de los EE. UU.**

FDA Consumer magazine Noviembre-diciembre 2000 Teléfono: (888) INFO-FDA http://www.fda.gov (en la letra "C" del índice de temas, seleccione Cell Phones > Research.)

#### **Comisión Federal de Comunicaciones de los EE. UU.**

445 12th Street, S.W. Washington, DC 20554 Teléfono: (888) 225-5322 http://www.fcc.gov/oet/rfsafety

#### **Grupo independiente de expertos en teléfonos móviles**

http://www.iegmp.org.uk

## **Paneles de expertos en riesgos potenciales para la salud de los campos de radiofrecuencia de dispositivos de telecomunicaciones inalámbricos de la Real Sociedad de Canadá**

283 Sparks Street

Ottawa, Ontario K1R 7X9 Canadá Teléfono: (613) 991-6990

### **Organización Mundial de la Salud**

Avenue Appia 20 1211 Geneva 27 Suiza Teléfono: 011 41 22 791 21 11 http://www.who.int/mediacentre/factsheets/fs193/en/

#### **Comisión internacional para la protección contra radiación no ionizante**

c/o Bundesamt fur Strahlenschutz Ingolstaedter Landstr. 1 85764 Oberschleissheim Alemania Teléfono: 011 49 1888 333 2156 http://www.icnirp.de

## **Instituto Nacional Estadounidense de Estándares**

1819 L Street, N.W., 6° piso Washington, DC 20036 Teléfono: (202) 293-8020 http://www.ansi.org

## **Consejo Nacional para las Mediciones y la Protección contra la Radiación**

7910 Woodmont Avenue, Suite 800 Bethesda, MD 20814-3095 Teléfono: (301) 657-2652 http://www.ncrponline.org

### **Sociedad de ingeniería en medicina y biología, Comisión del hombre y la radiación (COMAR, por su sigla en inglés) del Instituto de ingenieros eléctricos y electrónicos**

http://ewh.ieee.org/soc/embs/comar/

# **Información de seguridad de la Asociación de la Industria de las Telecomunicaciones**

A continuación se incluye información de seguridad de la Asociación de la Industria de las Telecomunicaciones (TIA, por sus siglas en inglés) para teléfonos inalámbricos de mano.

## **Información al consumidor sobre las tasas de absorción específicas (SAR)**

#### **(SAR, por sus siglas en inglés)**

#### **Este modelo de teléfono cumple con los requisitos gubernamentales de exposición a las ondas de radio.**

Su teléfono inalámbrico es un transmisor y receptor de radio. Está diseñado y fabricado para que no supere los límites de emisión para la exposición a la energía de radiofrecuencia (RF) establecidos por la Comisión federal de comunicaciones (FCC, por sus siglas en inglés) del gobierno de Estados Unidos. Estos límites de exposición de la FCC provienen de las recomendaciones de dos organizaciones expertas, el Consejo nacional para la protección y medición de la radiación (NCRP, por sus siglas en inglés) y el Instituto de ingenieros eléctricos y electrónicos (IEEE, por sus siglas en inglés). En ambos casos, las recomendaciones fueron desarrolladas por expertos científicos y en ingeniería del ámbito industrial, gubernamental y académico tras realizar revisiones exhaustivas de la literatura científica relacionada con los efectos biológicos de la energía de RF. El límite de exposición para los teléfonos móviles inalámbricos emplea una unidad de medida llamada tasa de absorción específica o SAR. La SAR es una medida de la tasa de absorción de energía de RF en el cuerpo humano expresada en unidades de watts por kilogramo (W/kg).

La FCC requiere que los teléfonos inalámbricos cumplan con un límite de seguridad de 1.6 watts por kilogramo (1.6 W/kg). El límite de exposición de la FCC incorpora un margen sustancial de seguridad para dar una protección adicional al público y para tomar en cuenta cualquier variación en las mediciones. Las pruebas de SAR se llevan a cabo usando posiciones de operación estándar especificadas por la FCC con el teléfono transmitiendo a su nivel de potencia certificado más elevado en todas las bandas de frecuencia probadas. Aunque la SAR se determina al nivel de potencia más alto certificado, el nivel de SAR real del teléfono en funcionamiento puede estar muy por debajo del valor máximo. Dado que el teléfono está diseñado para funcionar a varios niveles de potencia para usar solamente la potencia necesaria para llegar a la red, en general mientras más cerca esté de una antena de estación de base inalámbrica, menor será la potencia que se emitirá. Antes de que un modelo de teléfono esté disponible para su venta al público, debe probarse y certificarse ante la FCC que no supera el límite establecido por el requisito que el gobierno ha adoptado para la exposición segura. Las pruebas se realizan en posiciones y ubicaciones (por ejemplo, en la oreja y llevándolo en el cuerpo) según lo exige la FCC para cada modelo. La FCC ha otorgado una Autorización de equipo para este modelo de teléfono con todos los niveles de SAR reportados y evaluados en cumplimiento de los lineamientos de emisión de RF de la FCC.

El valor más elevado de la SAR para este modelo de teléfono cuando se lo probó para ser usado en el oído es de 0,36 W/kg y cuando se lo usa sobre el cuerpo, según lo descrito en este manual del usuario, es de 0,42 W/kg. Aun cuando puede haber diferencias entre los niveles de SAR de varios teléfonos y

en varias posiciones, todos ellos cumplen el requisito gubernamental para una exposición segura. La información de la SAR sobre este modelo de teléfono está archivada en la FCC y puede encontrarse en la sección Display Grant de http://www.fcc.gov/oet/ea/fccid/ después de buscar FCC ID ZNFB450. Para buscar información correspondiente a un modelo de teléfono en particular, este sitio utiliza el número de identificación de la FCC del teléfono que suele estar impreso en la carcasa del teléfono. A veces, es necesario retirar la batería para encontrar el número. Una vez que tiene el número de identificación de la FCC de un teléfono en particular, siga las instrucciones del sitio web que debería proporcionar valores de SAR típica y máxima para un teléfono en particular. Puede encontrar información adicional sobre las tasas de absorción específicas (SAR) en el sitio web de la Asociación de la industria de las telecomunicaciones celulares (CTIA, por sus siglas en inglés) en http:// www.ctia.org/

\* En los Estados Unidos y Canadá, el límite de SAR para teléfonos celulares usados por el público es de 1.6 watt/kg (W/kg) en un promedio de más de un gramo de tejido. El estándar incluye un margen sustancial de seguridad para dar una protección adicional al público y para justificar cualquier variación en las mediciones.

### **Exposición a las señales de radiofrecuencia**

El teléfono inalámbrico manual portátil es un transmisor y receptor de radio de baja potencia. Cuando está ENCENDIDO, recibe y envía señales de radiofrecuencia (RF).

En agosto de 1996, la Comisión Federal de Comunicaciones de los EE. UU. (FCC, por sus siglas en inglés) adoptó lineamientos de exposición a RF con niveles de seguridad para teléfonos inalámbricos de mano. Estas pautas son consistentes con el estándar de seguridad establecido previamente por los organismos de estándares internacionales y de los EE. UU.:

```
 ANSI C95.1 (1992) *
Informe NCRP 86 (1 986)
ICNIRP (1 996)
```
\* Instituto Nacional Estadounidense de Estándares, Consejo Nacional para las Mediciones y la Protección contra la Radiación, Comisión Internacional de Protección contra la Radiación No Ionizante.

Estos estándares se basaron en evaluaciones amplias y periódicas de la literatura científica pertinente. Por ejemplo, más de 120 científicos, ingenieros y médicos de universidades, instituciones de salud gubernamentales y la industria analizaron el corpus de investigación disponible para desarrollar el estándar ANSI (C95.1).

El diseño de su teléfono cumple los lineamientos de la FCC (y esas normas internacionales).

## **Cuidado de la antena**

Utilice solamente la antena incluida o una antena de reemplazo aprobada. Las antenas, modificaciones o accesorios no autorizados pueden dañar el teléfono y violar los reglamentos de la FCC.

#### **Sugerencias para un funcionamiento más eficaz**

Para que su teléfono funcione con la máxima eficacia:

No toque la antena innecesariamente cuando esté usando el teléfono. El contacto con la antena afecta la calidad de la llamada y puede ocasionar que el teléfono funcione a un nivel de potencia mayor que el que necesitaría de otro modo.

### **Dispositivos electrónicos**

La mayoría del equipo electrónico moderno está blindado contra las señales de RF. Sin embargo, algunos equipos electrónicos pueden no estar blindados contra las señales de RF de su teléfono inalámbrico.

### **Marcapasos**

La Asociación de Fabricantes del Sector de la Salud recomienda mantener al menos 15 cm (6 pulgadas) de distancia entre el teléfono inalámbrico portátil y el marcapasos para evitar posibles interferencias con el marcapasos. Estas recomendaciones son coherentes con las investigaciones independientes y las recomendaciones de Investigación en tecnología inalámbrica.

Las personas con marcapasos:

- SIEMPRE deben mantener el teléfono a más de quince centímetros (seis pulgadas) del marcapasos cuando el teléfono está encendido.
- ţNo deben llevar el teléfono en un bolsillo del pecho.
- ţDeben usar el oído opuesto al marcapasos para reducir la posibilidad de interferencia.
- Deben apagar el teléfono inmediatamente si existe algún motivo para sospechar que se está produciendo una interferencia.

## **Dispositivos de ayuda auditiva**

Algunos teléfonos inalámbricos digitales pueden interferir con algunos dispositivos de ayuda auditiva. En caso de interferencia, se recomienda consultar al proveedor de servicios (o llamar a la línea de servicio al cliente para analizar las alternativas).

### **Otros dispositivos médicos**

Si usa cualquier otro dispositivo médico personal, consulte al fabricante de dicho dispositivo para saber si está adecuadamente blindado contra la energía de RF externa. Su médico puede ayudarle a obtener esta información.

### **Centros de atención médica**

Apague el teléfono cuando esté en instalaciones de atención médica en las que haya letreros que así lo indiquen. Los hospitales o las instalaciones de atención médica pueden emplear equipos que podrían ser sensibles a la energía de RF externa.

## **Vehículos**

Las señales de RF pueden afectar a los sistemas electrónicos mal instalados o blindados de manera inadecuada en los vehículos automotores. Compruebe con el fabricante o con su representante respecto de su vehículo. También debería consultar al fabricante de cualquier equipo que le haya añadido a su vehículo.

### **Instalaciones con letreros**

Apague el teléfono en cualquier instalación donde así lo exijan los letreros de aviso.

### **Aviones**

Los reglamentos de la FCC prohíben el uso del teléfono en el aire. APAGUE el teléfono antes de abordar un avión.

## **Áreas de explosivos**

Para evitar la interferencia con operaciones de cargas explosivas, APAGUE el teléfono cuando esté en un "área de explosiones" o en áreas con letreros que indiquen: "Apague los radios de dos vías". Obedezca todos los letreros e instrucciones.

### **Atmósfera potencialmente explosiva**

Apague el teléfono cuando esté en un área con una atmósfera potencialmente explosiva y obedezca todos los letreros e instrucciones. Las chispas en dichas áreas pueden causar una explosión o un incendio que den como resultado lesiones personales o incluso la muerte.

Por lo general, las áreas con una atmósfera potencialmente explosiva están claramente marcadas, pero no siempre. Entre las áreas potenciales tenemos: áreas de abastecimiento de combustible (como las estaciones de gasolina); áreas bajo la cubierta en navíos; instalaciones de transferencia o almacenamiento de productos químicos, vehículos que usan gas de petróleo licuado (como el propano o el butano), áreas donde el aire contiene sustancias o partículas (como granos, polvo o polvillos metálicos) y cualquier otra área donde normalmente se le indicaría que apague el motor de su vehículo.

### **Para vehículos equipados con bolsas de aire**

Una bolsa de aire se infla con gran fuerza. NO coloque objetos, incluido el equipo inalámbrico, ya sea instalado o portátil, en el área que está sobre la bolsa de aire o en el área donde se despliega la bolsa de aire. Si el equipo inalámbrico del interior del vehículo está mal instalado y se infla la bolsa de aire, pueden producirse graves lesiones.

## **Actualización de la FDA para los consumidores**

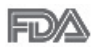

Actualización para el consumidor acerca de los teléfonos móviles del Centro de Dispositivos y Salud Radiológica de la Administración de Medicamentos y Alimentos de los EE.UU. (FDA, por sus siglas en inglés).

#### **1. ¿Representan un riesgo para la salud los teléfonos inalámbricos?**

La evidencia científica disponible no muestra que haya ningún problema de salud asociado con el uso de teléfonos inalámbricos. Sin embargo, no hay pruebas de que los teléfonos inalámbricos sean totalmente seguros. Los teléfonos inalámbricos emiten bajos niveles de energía de radiofrecuencia (RF) en el rango de microondas cuando se usan. También emiten muy bajos niveles de RF cuando están en el modo de inactividad. Mientras que altos niveles de RF pueden producir efectos en la salud (calentando los tejidos), la exposición a bajos niveles de RF no produce efectos de calentamiento y no causa efectos adversos conocidos para la salud. Muchos estudios sobre la exposición a RF de bajo nivel no han encontrado ningún efecto biológico. Algunos estudios han sugerido que puede haber algunos efectos biológicos, pero tales conclusiones no se han visto confirmadas por investigaciones adicionales. En algunos casos, los investigadores han tenido dificultades en reproducir tales estudios o en determinar los motivos por los que los resultados no son consistentes.

#### **2. ¿Cuál es el papel de la FDA respecto de la seguridad de los teléfonos inalámbricos?**

Según las leyes, la FDA no comprueba la seguridad de los productos para el consumidor que emitan radiación antes de que puedan venderse, como sí lo hace con los nuevos medicamentos o dispositivos médicos. No obstante, la agencia tiene autoridad para emprender acciones si se demuestra que los teléfonos inalámbricos emiten energía de radiofrecuencia (RF) a un nivel que sea peligroso para el usuario. En tal caso, la FDA podría exigir a los fabricantes de teléfonos inalámbricos que informaran a los usuarios del riesgo para la salud y reparen, reemplacen o saquen del mercado los teléfonos de modo que deje de existir el riesgo.

Aunque los datos científicos existentes no justifican que la FDA emprenda acciones reglamentarias, la agencia ha instado a la industria de los teléfonos inalámbricos para que dé determinados pasos. Algunos de ellos son:

- Apoyar la necesaria investigación sobre los posibles efectos biológicos de RF del tipo que emiten los teléfonos inalámbricos.
- ţDiseñar teléfonos inalámbricos de tal modo que se minimice la exposición del usuario a RF que no sea necesaria para la función del dispositivo y
- ţCooperar para dar a los usuarios de teléfonos inalámbricos la mejor información sobre los posibles efectos del uso de los teléfonos inalámbricos sobre la salud humana.

La FDA pertenece a un grupo de trabajo interinstitucional de dependencias federales que tienen responsabilidad en distintos aspectos de la seguridad de las RF para garantizar la coordinación de esfuerzos a nivel federal. Las siguientes instituciones pertenecen a este grupo de trabajo:

- National Institute for Occupational Safety and Health (Instituto Nacional de Seguridad y Salud Ocupacional)
- **Environmental Protection Agency (Agencia de Protección Ambiental)**
- ţOccupational Safety and Health Administration (Administración de Seguridad y Salud Ocupacional)
- National Telecommunications and Information Administration (Administración Nacional de Telecomunicaciones e Información)

El Instituto Nacional de Salud (National Institute of Health) también participa en algunas actividades del grupo de trabajo interinstitucional.

La FDA comparte las responsabilidades reglamentarias sobre los teléfonos inalámbricos con la Comisión Federal de Comunicaciones (FCC, por sus siglas en inglés). Todos los teléfonos que se venden en los EE. UU. deben cumplir con los lineamientos de seguridad de la FCC que limitan la exposición a la RF. La FCC depende de la FDA y de otras instituciones de salud para las cuestiones de seguridad de los teléfonos inalámbricos.

La FCC también regula las estaciones de base de las cuales dependen los teléfonos inalámbricos. Mientras que estas estaciones de base funcionan a una potencia mayor que los teléfonos inalámbricos mismos, la exposición a RF que recibe la gente de estas estaciones de base es habitualmente miles de veces

menor de la que pueden tener procedente de los t Las estaciones de base por tanto no están sujetas a las cuestiones de seguridad que se analizan en este documento.

#### **3. ¿Qué tipos de teléfonos son sujetos de esta actualización?**

El término "teléfonos inalámbricos" hace referencia a los teléfonos inalámbricos de mano con antenas integradas que a menudo se denominan teléfonos "celulares", "móviles" o "PCS". Estos tipos de teléfonos inalámbricos pueden exponer al usuario a una energía de radiofrecuencia (RF) mensurable debido a la corta distancia entre el teléfono y la cabeza del usuario.

Estas exposiciones a RF están limitadas por los lineamientos de seguridad de la FCC que se desarrollaron con indicaciones de la FDA y otras dependencias federales de salud y seguridad. Cuando el teléfono se encuentra a distancias mayores del usuario, la exposición a RF es drásticamente menor, porque la exposición a RF de una persona disminuye rápidamente al incrementarse la distancia de la fuente. Generalmente, los llamados "teléfonos inalámbricos" que tienen una unidad de base conectada al cableado telefónico de una casa funcionan a niveles de potencia mucho menores y por tanto producen exposiciones a RF que están muy por debajo de los límites de

#### **4. ¿Cuáles son los resultados de la investigación que ya se ha realizado?**

La investigación realizada hasta la fecha ha producido resultados contradictorios y muchos estudios han sufrido de fallas en sus métodos de investigación. Los experimentos con animales que investigan los efectos de la exposición a las energías de radiofrecuencia (RF) características de los teléfonos inalámbricos han producido resultados contradictorios que con frecuencia no pueden repetirse en otros laboratorios. Unos pocos estudios con animales, sin embargo, sugieren que bajos niveles de RF podrían acelerar el desarrollo del cáncer en animales de laboratorio. Sin embargo, muchos de los estudios que mostraron un mayor desarrollo de tumores usaron animales que habían sido alterados genéticamente o tratados con sustancias químicas que causan cáncer para que fueran propensos a desarrollar cáncer aun sin exposición a la RF. Otros estudios expusieron a los animales a RF durante períodos de hasta 22 horas al día. Estas condiciones no se asemejan a las condiciones bajo las cuales la gente usa los teléfonos inalámbricos, de modo

que no sabemos con certeza qué significan los resultados de dichos estudios para la salud humana. Se han publicado tres estudios epidemiológicos importantes desde diciembre de 2000. En estos tres estudios se investigó cualquier posible asociación entre el uso de teléfonos inalámbricos y el cáncer primario del cerebro, glioma, meningioma, neuroma acústico, tumores cerebrales o de las glándulas salivales, leucemia u otros cánceres. Ninguno de los estudios demostró la existencia de ningún efecto dañino para la salud originado en la exposición a RF de los teléfonos inalámbricos. No obstante, ninguno de los estudios puede responder a preguntas sobre la exposición a largo plazo, ya que el período promedio de uso del teléfono en estos estudios fue de alrededor de tres años.

#### **5. ¿Qué investigaciones se necesitan para decidir si la exposición a RF de los teléfonos inalámbricos representa un riesgo para la salud?**

Una combinación de estudios de laboratorio y estudios epidemiológicos de gente que realmente utiliza teléfonos inalámbricos si proporcionaría algunos de los datos necesarios. Dentro de algunos años se podrán realizar estudios de exposición animal durante toda la vida. Sin embargo, se necesitarían grandes cantidades de animales para proporcionar pruebas confiables de un efecto promotor del cáncer, si existiera. Los estudios epidemiológicos pueden proporcionar datos directamente aplicables a poblaciones humanas, pero puede ser necesario un seguimiento de diez años o más para obtener respuestas acerca de algunos efectos sobre la salud, como lo sería el cáncer. Esto se debe a que el intervalo entre el momento de exposición a un agente cancerígeno y el momento en que se desarrollan los tumores, en caso de hacerlo, pueden ser de muchos, muchos años. La interpretación de los estudios epidemiológicos se ve entorpecida por la dificultad de medir la exposición real a RF durante el uso cotidiano de los teléfonos inalámbricos. Muchos factores afectan esta medición, como el ángulo al que se sostiene el teléfono, o el modelo de teléfono que se usa.

#### **6. ¿Qué está haciendo la FDA para averiguar más acerca de los posibles efectos en la salud de la RF de los teléfonos inalámbricos?**

La FDA está trabajando con el Programa Nacional de Toxicología de los EE.UU. y con grupos de investigadores de todo el mundo para asegurarse de que se realicen estudios de alta prioridad en animales para resolver importantes preguntas acerca de los efectos de la exposición a la energía de radiofrecuencia (RF).

La FDA ha sido un participante líder en el Proyecto Internacional de Campos Electromagnéticos (EMF, por sus siglas en inglés) de la Organización Mundial de la Salud desde su creación en 1996. Un influyente resultado de este trabajo ha sido el desarrollo de una agenda detallada de necesidades de investigación que ha impulsado el establecimiento de nuevos programas de investigaciones en todo el mundo. El proyecto también ha ayudado a desarrollar una serie de documentos de información pública sobre temas del EMF.

La FDA y la Asociación de Internet y Telecomunicaciones Celulares (CTIA, por sus siglas en inglés) tienen un acuerdo formal de desarrollo e investigación cooperativa (CRADA, por sus siglas en inglés) para investigar la seguridad de los teléfonos inalámbricos. La FDA proporciona la supervisión científica, recibiendo informes de expertos de organizaciones gubernamentales, de la industria y académicas. La investigación patrocinada por la CTIA se realiza por medio de contratos con investigadores independientes. La investigación inicial incluirá tanto estudios de laboratorio como estudios de los usuarios de teléfonos inalámbricos. El CRADA también incluirá una amplia evaluación de las necesidades de investigación adicionales en el contexto de los más recientes desarrollos de investigación del mundo.

#### **7. ¿Cómo puedo averiguar cuánta exposición a energía de radiofrecuencia puedo recibir al usar mi teléfono inalámbrico?**

Todos los teléfonos que se venden en los Estados Unidos deben cumplir con los lineamientos de la Comisión federal de comunicaciones (FCC, por sus siglas en inglés) que limitan las exposiciones a la energía de radiofrecuencia (RF). La FCC estableció esos lineamientos asesorada por la FDA y otras dependencias federales de salud y seguridad. El límite de la FCC para la exposición a RF de teléfonos inalámbricos se ha fijado a una tasa de absorción específica (SAR, por sus siglas en inglés) de 1,6 watts por kilogramo (1,6 W/ kg). El límite de la FCC es congruente con los estándares de seguridad desarrollados por el Instituto de Ingenieros Eléctricos y Electrónicos (IEEE, por sus siglas en inglés)) y el Consejo Nacional de Protección y Medición de la Radiación (National Council on Radiation Protection and Measurement). El límite de exposición toma en consideración la capacidad del cuerpo de eliminar el calor de los tejidos que absorben energía de los teléfonos inalámbricos y se ha fijado muy por debajo de los niveles que se sabe que tienen algún efecto. Los fabricantes de teléfonos inalámbricos deben informar a la FCC del nivel de exposición a RF de cada modelo de teléfono. En el sitio web de la FCC (http://www.fcc.gov/oet/rfsafety) se dan indicaciones para ubicar el número de certificación de la FCC en su teléfono, de modo que puede encontrar el nivel de exposición a RF de su teléfono en la lista que aparece en línea.

#### **8. ¿Qué ha hecho la FDA para medir la energía de radiofrecuencia que proviene de los teléfonos inalámbricos?**

El Instituto de Ingenieros eléctricos y electrónicos (IEEE, por sus siglas en inglés) está desarrollando un estándar técnico para la medición de la exposición a energía de radiofrecuencia (RF) proveniente de los teléfonos inalámbricos y otros dispositivos inalámbricos con la participación y el liderazgo de científicos e ingenieros de la FDA. El estándar "Práctica recomendada para determinar la tasa de absorción específica pico espacial (SAR, por sus siglas en inglés) del cuerpo humano debida a los dispositivos de comunicación inalámbrica: Técnicas experimentales", establece el primer método de prueba congruente para medir la tasa a la cual la RF se deposita en la cabeza de los usuarios de teléfonos inalámbricos. El método de prueba utiliza un modelo de la cabeza humana que simula sus tejidos. Se espera que la metodología de pruebas de SAR estandarizada mejore notablemente la coherencia de las mediciones realizadas en distintos laboratorios con el mismo teléfono. La SAR es la medición de la cantidad de energía que absorben los tejidos, ya sea de todo el cuerpo o de una pequeña parte de él. Se mide en watts/ kg (o miliwatts/g) de materia. Esta medición se emplea para determinar si un teléfono inalámbrico cumple con los lineamientos de seguridad.

#### **9. ¿Qué medidas puedo tomar para reducir mi exposición a la energía de radiofrecuencia de mi teléfono inalámbrico?**

Si estos productos presentan un riesgo, algo que en este momento no sabemos que ocurra, probablemente es muy pequeño. Sin embargo, si le preocupa evitar incluso los riesgos potenciales, puede seguir unos pasos sencillos para reducir al mínimo su exposición a la energía de radiofrecuencia (RF). Dado que el tiempo es un factor clave en la cantidad de exposición que una persona puede recibir, la reducción del tiempo dedicado al uso de teléfonos inalámbricos reducirá la exposición a RF. Si debe mantener conversaciones prolongadas con teléfonos inalámbricos todos los días, puede aumentar la distancia entre su cuerpo y la fuente de la RF, dado que el nivel de exposición cae drásticamente con la distancia. Por ejemplo, podría usar un auricular y llevar el teléfono inalámbrico lejos del cuerpo o usar teléfonos inalámbricos conectados a una antena remota. Nuevamente, los datos científicos no demuestran que los teléfonos inalámbricos sean dañinos. Sin embargo, si le preocupa la exposición a RF de estos productos, puede tomar medidas como las mencionadas anteriormente para reducir la exposición a la energía de RF proveniente del uso de teléfonos inalámbricos.

#### **10. ¿Qué hay del uso de teléfonos inalámbricos por parte de los niños?**

La evidencia científica no muestra ningún peligro para los usuarios de teléfonos inalámbricos, incluidos los niños y adolescentes. Si desea tomar medidas para reducir la exposición a la energía de radiofrecuencia (RF), las medidas mencionadas anteriormente se aplican a los niños y adolescentes que usan teléfonos inalámbricos. La reducción del tiempo de uso de teléfonos inalámbricos y aumentar la distancia entre el usuario y la fuente de RF disminuirá la exposición a RF.

Algunos grupos patrocinados por otros gobiernos nacionales han aconsejado que se desaliente el uso de teléfonos inalámbricos del todo para los niños. Por ejemplo, el gobierno del Reino Unido distribuyó volantes con una recomendación así en diciembre de 2000. Observaron que no hay evidencias que indiquen que usar un teléfono inalámbrico cause tumores cerebrales ni otros efectos dañinos. Su recomendación para que se limitara el uso de teléfonos inalámbricos por parte de los niños era estrictamente precautoria,

no estaba basada en ninguna evidencia científica de que exista ningún riesgo para la salud.

#### **11. ¿Qué hay de la interferencia de los teléfonos inalámbricos con el equipo médico?**

La energía de radiofrecuencia (RF) proveniente de los teléfonos inalámbricos puede interactuar con los dispositivos electrónicos. Por este motivo, la FDA colaboró con el desarrollo de un método de prueba detallado para medir la interferencia electromagnética (EMI, por sus siglas en inglés) de los teléfonos inalámbricos en los marcapasos implantados y los desfibriladores. El método de prueba ahora es parte de un estándar patrocinado por la Asociación para el avance de la instrumentación médica (AAMI, por sus siglas en inglés). La versión final, un esfuerzo conjunto de la FDA, los fabricantes de dispositivos médicos y muchos otros grupos, se finalizó a fines de 2000. Este estándar permitirá a los fabricantes asegurarse de que los marcapasos y los desfibriladores estén a salvo de la EMI de teléfonos inalámbricos.

La FDA ha probado audífonos para determinar si reciben interferencia de los teléfonos inalámbricos de mano y ayudó a desarrollar un estándar voluntario patrocinado por el Instituto de ingenieros eléctricos y electrónicos (IEEE). Este estándar especifica los métodos de prueba y los requisitos de desempeño de los audífonos y los teléfonos inalámbricos con el fin de que no ocurra ninguna interferencia cuando una persona use un teléfono "compatible" y un audífono "compatible" al mismo tiempo. Este estándar fue aprobado por la IEEE en 2000.

La FDA sigue supervisando el uso de los teléfonos inalámbricos para detectar posibles interacciones con otros dispositivos médicos. Si se determinara que se presenta una interferencia dañina, la FDA realizará las pruebas necesarias para evaluar la interferencia y trabajará para resolver el problema.

#### **12. ¿Dónde puedo hallar información adicional?**

Para obtener información adicional, por favor consulte los recursos siguientes: Programa de seguridad de RF de la Comisión federal de comunicaciones (FCC)

(http://www.fcc.gov/oet/rfsafety)

La Comisión Internacional de la Protección contra la Radiación no Ionizante (http://www.icnirp.de) Proyecto EMF internacional de la Organización mundial de la salud (OMS) (http://www.who.int/emf) Junta nacional de protección radiológica (R.U.) (http://www.hpa.org.uk/radiation/)

# **Manejo**

Compruebe las leyes y los reglamentos correspondientes al uso de teléfonos inalámbricos en las áreas donde usted maneja y obedézcalos siempre. Además, si usa el teléfono mientras maneja, tenga en cuenta lo siguiente:

- Preste toda su atención al manejo, manejar con seguridad es su primera responsabilidad.
- Use la función de manos libres, si está disponible.
- Salga del camino y estaciónese antes de realizar o recibir una llamada si las condiciones de manejo o la ley así lo demandan.

# **Declaración de compatibilidad de dispositivos de ayuda auditiva (HAC)**

Este teléfono ha sido probado y calificado para su uso con dispositivos de ayuda auditiva para algunas de las tecnologías inalámbricas que utiliza. Sin embargo, es posible que algunas tecnologías inalámbricas nuevas utilizadas en este teléfono aún no hayan sido probadas para su uso con dispositivos de ayuda auditiva.

Es importarte probar detenidamente las características de este teléfono, y en diferentes ambientes, al usarlo con un dispositivo de ayuda auditiva o implante coclear, para determinar si escucha alguna interferencia.

Consulte a su proveedor de servicios o al fabricante de este teléfono para obtener información sobre la compatibilidad con dispositivos de ayuda auditiva. Si tiene alguna pregunta con respecto a la política de cambios o devoluciones, consulte a su proveedor de servicios o compañía de teléfonos.

## **Reglamentaciones de compatibilidad con dispositivos de ayuda auditiva (HAC) para aparatos inalámbricos**

Al usar ciertos teléfonos inalámbricos cerca de algunos dispositivos auditivos (audífonos e implantes cocleares), los usuarios pueden detectar un ruido de zumbido, murmullo o rechinido. Algunos dispositivos para la audición son más inmunes que otros a este ruido de interferencia, y los teléfonos también varían en la cantidad de interferencia que generan.

La industria de los teléfonos inalámbricos ha desarrollado un sistema de clasificación para teléfonos inalámbricos con el fin de ayudar a los usuarios de dispositivos auditivos a encontrar teléfonos que puedan ser compatibles con sus dispositivos auditivo No se han clasificado todos los teléfonos. Los teléfonos clasificados incluyen la clasificación en su caja o llevan una etiqueta en la caja.

Las clasificaciones no son garantía.

Los resultados variarán en función del dispositivo auditivo del usuario y su pérdida de audición. Si su dispositivo auditivo resultara ser vulnerable a la interferencia, es posible que no pueda usar satisfactoriamente un teléfono clasificado.

Probar el teléfono con su dispositivo auditivo es la mejor forma de evaluarlo para sus necesidades personales.

Clasificaciones M: los teléfonos con clasificación M3 o M4 cumplen con los requisitos de la FCC y probablemente generen menos interferencia con los dispositivos de ayuda auditiva que los teléfonos no etiquetados. M4 es la mejor/la más alta de las dos clasificaciones.

Clasificaciones T: los teléfonos con clasificación T3 o T4 cumplen los requisitos de la FCC y probablemente generan menos interferencia con los dispositivos auditivos que los teléfonos no etiquetados. T4 es la mejor o más alta de las dos clasificaciones.

Los dispositivos auditivos también pueden tener una clasificación. El fabricante del dispositivo auditivo o un otorrinolaringólogo puede ayudarlo a encontrar esta clasificación. Las clasificaciones más altas significan que el dispositivo auditivo es relativamente inmune al ruido de interferencia. Los valores de

clasificación del audífono y del teléfono inalámbrico se suman. Una suma de 5 se considera aceptable para el uso normal.

Una suma de 6 se considera aceptable para un uso óptimo.

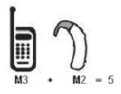

En el ejemplo de arriba, si un audífono cumple con la clasificación de nivel M2 y el teléfono inalámbrico cumple con la clasificación de nivel M3, la suma de los dos valores es igual a M5. Esto debe proporcionar al usuario del audífono un "uso normal" mientras usa su audífono con el teléfono inalámbrico en particular. En este contexto, "uso normal" se define como una calidad de señal que es aceptable para la operación normal.

La marca M es sinónimo de la marca U. La marca T es sinónimo de la marca UT.

La Alianza para Soluciones de la Industria de las Telecomunicaciones (ATIS, por sus siglas en inglés) recomienda las marcas My T. La sección 20.19 de las normas de la FCC hace referencia a las marcas U y UT.

El procedimiento de clasificación y medición de la HAC se encuentra descrito en el estándar C63.19 del Instituto de estándares nacionales de los EE. UU. (ANSI, por sus siglas en inglés).

Para garantizar que se mantenga la compatibilidad con los dispositivos de ayuda auditiva, deben deshabilitarse los transmisores secundarios como los componentes Bluetooth durante las llamadas.

#### **Información sobre audífonos y teléfonos inalámbricos digitales Accesibilidad de teléfonos inalámbricos y audífonos**

http://www.accesswireless.org/

**Gallaudet University, RERC**

http://tap.gallaudet.edu/Voice/

**Norma de la FCC sobre la compatibilidad con audífonos y el control del volumen**

http://www.fcc.gov/cgb/dro/hearing.html

**Norma de la FCC sobre la compatibilidad con audífonos**

http://hraunfoss.fcc.gov/edocs\_public/attachmatch/FCC-03-168A1.pdf

**Asociacion Americana de Perdida de la Audicion (Hearing Loss Association of America [HLAA])**

<http://hearingloss.org/content/telephones-and-mobile-devices>

# **Declaración de garantía limitada**

#### **1. LO QUE CUBRE ESTA GARANTIA:**

LG le ofrece una garantia limitada de que la unidad de suscriptor adjunta y sus accesorios incluidos estaran libres de defectos de materiales y mano de obra segun los terminos y condiciones siguientes:

- (1) La garantia limitada del producto se prolonga durante DOCE (12) MESES contado a partir de la fecha de adquisicion del producto. El periodo de garantia restante QUINCE (15) MESES de la unidad que se esta reparando o sustituyendo se determinara mediante la presentacion del recibo de ventas original por la compra de la unidad.
- (2) La garantia limitada se extiende solo al comprador original del producto y no es asignable ni transferible a ningun otro comprador o usuario final subsecuentes.
- (3) Esta garantia solo es buena para el comprador original del producto durante el periodo de garantia siempre que sea en los EE.UU., incluidos Alaska, Hawaii, los territorios de los EE.UU. y todas las provincias canadienses.
- (4) La carcasa externa y las partes cosmeticas estaran libres de defectos al momento de la distribucion, y por tanto no estaran cubiertas por los terminos de esta garantia limitada.
- (5) A solicitud de LG, el consumidor debera aportar informacion aceptable para probar la fecha de compra.
- (6) El cliente se hara cargo del costo de envio del producto al Departamento de servicio al cliente de LG. LG se hara cargo del costo de envio del producto de vuelta al consumidor despues de realizar el servicio segun esta garantia limitada.

#### **2. LO QUE NO CUBRE ESTA GARANTIA:**

- (1) Defectos o danos producto del uso del producto de una forma distinta de la normal y acostumbrada.
- (2) Defectos o danos producto de un uso anormal, condiciones anormales, almacenamiento inadecuado, exposicion a humedad o agua, modificaciones no autorizadas, conexiones no autorizadas, reparacion no autorizada, mal uso, negligencia, abuso, accidentes, alteraciones, instalacion incorrecta o cualquier otro acto que no sea responsabilidad de LG, incluido el dano causado por la transportacion, fusibles fundidos y derrames de alimentos o liquidos.
- (3) Rotura o danos a las antenas a menos que hayan sido ocasionadas directamente por defectos en los materiales o mano de obra.
- (4) El consumidor debe notificar al Departamento de servicio al cliente de LG el supuesto defecto o desperfecto del producto durante el periodo de garantia limitada aplicable para hacer efectiva la garantia.
- (5) Productos a los que se haya eliminado el numero de serie, o en los que este sea ilegible.
- (6) Esta garantia limitada se otorga en lugar de cualquier otra garantia, explicita o implicita, de hecho o por lo dispuesto en las leyes, establecido por ellas o implicado, incluso, aunque de manera enunciativa y no limitativa, cualquier garantia implicita de comerciabilidad o adecuacion para un uso en particular.
- (7) Danos resultantes del uso de accesorios no aprobados por LG.
- (8) Todas las superficies de plastico y todas las demas piezas externas expuestas que se rayen o danen debido al uso normal por parte del cliente.
- (9) Productos que hayan sido puestos en funcionamiento por encima de las limitaciones maximas indicadas.
- (10) Productos utilizados u obtenidos en un programa de arrendamiento.
- (11) Consumibles (como seria el caso de los fusibles).

#### **3. LO QUE HARÁ LG:**

LG, a su exclusivo criterio, reparará, reemplazará o rembolsará el precio de compra de cualquier unidad que no cumpla con la presente garantía limitada. LG puede, a su elección, optar por usar partes o unidades nuevas, restauradas o reacondicionadas equivalentes en cuanto a funcionalidad. Además, LG no reinstalará o realizará copias de seguridad de ningún dato, aplicación o software que el usuario haya agregado al teléfono. Por lo tanto, se recomienda que usted realice una copia de seguridad de todo dato o información de ese tipo antes de enviar la unidad a LG, de modo de evitar una pérdida permanente de esa información.

#### **4. DERECHOS SEGÚN LA LEGISLACIÓN ESTATAL:**

A este producto no le es aplicable ninguna otra garantía explícita. LA DURACIÓN DE CUALQUIER GARANTÍA IMPLÍCITA, INCLUIDA LA GARANTÍA IMPLÍCITA DE COMERCIABILIDAD O COMERCIALIZACIÓN O APTITUD PARA UN PROPÓSITO PARTICULAR, ESTÁ LIMITADA A LA DURACIÓN DE LA GARANTÍA EXPLÍCITA INCLUIDA EN EL PRESENTE. LG NO SERÁ RESPONSABLE POR LA PÉRDIDA DE USO DEL PRODUCTO, LOS INCONVENIENTES, LA PÉRDIDA O CUALQUIER OTRO DAÑO, DIRECTO O CONSECUENTE, QUE SURJA DEL USO DEL PRODUCTO O DE LA IMPOSIBILIDAD DE USARLO, O DE UNA VIOLACIÓN DE CUALQUIER GARANTÍA EXPLÍCITA O IMPLÍCITA, INCLUIDA LA GARANTÍA IMPLÍCITA DE COMERCIABILIDAD O COMERCIALIZACIÓN O APTITUD PARA UN PROPÓSITO PARTICULAR APLICABLE A ESTE PRODUCTO.

lgunos estados no permiten la exclusión o limitación de daños incidentales o consecuenciales, o no permiten limitaciones al tiempo de duración de una garantía implícita, de modo que estas limitaciones o exclusiones podrían no aplicársele a usted. Esta garantía le da derechos legales concretos, y podría tener otros derechos que varían de un estado a otro.

#### **5. CÓMO OBTENER SERVICIO POR LA GARANTÍA:**

Para obtener servicio de esta garantia llame al siguiente telefono desde cualquier ubicacion continental de los Estados Unidos:

#### **Tel. 1-800-793-8896**

O visite http://us.lgservice.com. También puede enviar correspondencia a: LG Electronics Service- Mobile Handsets, P.O. Box 240007, Huntsville, AL 35824

#### **NO DEVUELVA SU PRODUCTO A LA DIRECCIÓN ARRIBA INDICADA.**

Llame o escriba para conocer la ubicación del centro de servicio autorizado LG más cercano a usted y los procedimientos necesarios para presentar una reclamación por garantía.

#### **7.11 Legislación sobre la garantía**

Las leyes siguientes rigen las garantías que surgen en virtud de las ventas minorista de productos para el consumidor:

- Ley Song-Beverly de Garantía del Consumidor de California [CC, Sección 1790 y siguientes]
- El Código Uniforme de Comercio de California, División Dos [Cód, de Comercio, Sección 2101 v siguientes], y
- La Ley Federal de Mejora de Garantías Magnuson-Moss de la Comisión Federal de Comercio (Magnuson-Moss Warranty Federal Trade Commission Improvement Act) [Sección 2301 y siguientes del Código de los Estados Unidos (USC); Título 16 del Código de Reglamentos Federales (CFR) Partes 701– 703]. Una garantía típica de la Ley Magnuson-Moss es una promesa escrita de que el producto no presenta defectos o una promesa escrita de devolver el dinero, reparar o reemplazar los productos defectuosos. [Ver el Título 15 del Cód. de los Estados Unidos, Sección 2301(6)]. Entre los resarcimientos se incluyen los daños y perjuicios por incumplir con una garantía escrita o un contrato de servicios o por violar las disposiciones sobre divulgación. [Ver el Título 15 del Cód. de los Estados Unidos, Sección 2310(d)]. Con excepción de determinados requisitos respecto de divulgación y difamación, la ley federal no prevalece sobre la ley estatal. [Ver el Título 15 del Cód. de los Estados Unidos, Sección 2311].

La Ley de Garantía del Consumidor no afecta los derechos y las obligaciones de las partes en virtud del Código Uniforme de Comercio, con la excepción de que las disposiciones de la Ley prevalecen sobre las disposiciones del Código de Comercio en caso de surgir un conflicto. [CC §1790.3.]

A los fines de demandas de menor cuantía, este curso se enfocará en los derechos y obligaciones en virtud de las leyes estatales.